**الجـمهورية الجزائرية الديمقراطية الشعبية République Algérienne démocratique et populaire** 

**وزارة التعليم الــعــالي و البحــث العــلمــي Ministère de l'enseignement supérieur et de la recherche scientifique**

> **جــامعة سعد دحلب البليدة Université SAAD DAHLAB de BLIDA**

> > **كلية التكنولوجيا Faculté de Technologie**

**قسم اإللكترونيـك Département d'Électronique**

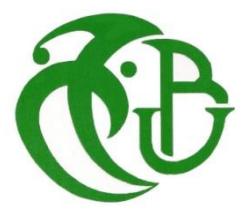

# **Mémoire de Master**

Filière Électronique Spécialité Instrumentation

Présenté par

Moussaoui Douaa El Ghofrane

&

Amri Imad

# **La contribution dans la conception d'une maison intelligente à commande vocale**

Proposé par : Ykhlef Farid

Année Universitaire 2022-2023

*Au terme de ce modeste travail, je remercie, en premier lieu, Dieu de m'avoir donné la force et le courage de le mener à terme.*

*Je tiens à remercier chaleureusement mon encadreur Mr.Ykhlef Farid et tous ce qui ont contribués de prêt ou de loin à la réalisation de ce mémoire de fin de cycle qui fut difficile mais très bénéfique à tout point de vue.* 

*Merci à tous*

C'est avec une profonde gratitude et sincères mots que je dédie ce travail de fin d'étude à :

A mon très cher père pour son soutien, son dévouement durant toutes ces années pour nous offrir le meilleur.

A ma chère maman c'elle qui s'est tant sacrifiée durant sa vie afin de me voir réussir, c'elle qui a éclairé mon chemin de ma vie par ces conseils.

Àma chère sœur, je te souhaite un avenir plein de joie, de réussite et de bonheur.

A mes chats NOUNA, NANA, TAMBOUCH SEGHIWEL,

A mon binôme Imad pour sa compréhension et son sérieux au travail, je lui souhaite la réussite dans sa vie.

A toute ma famille et mes amis.

A toutes les personnes chère à mon cœur.

Nulle dédicace ne pourrait exprimer ma profonde affection et mon immense gratitude pour tous les encouragements et soutiens que vous nous avez prodigués.

*Douaa*

# *Dédicace*

Je dédie ce travail à tous ce qui ont contribués de prêt ou de loin à la réalisation de ce mémoire de fin d'étude.

*Imad*

**ملخص :**تساعد التكنولوجيا على جعل حياتنا اليومية اسهل, و افضل مثال هو المنازل الذكية , حيث يمكننا بمجرد ايماءة ان نامر اي جهاز الكتروني متصل بالنظام. في هذا العمل سنقدم الخطوات المختلفة التي نحتاج الى اتخاذها لجعل منزلنا ذكيا يتم التحكم فيه بواسطة الاوامر الصوتية, يستهدف هذا المشروع كل مستخدم خصيصا كبار السن و ذوي الاعاقة لجعلهم اكثر راحة و سهولة في التنقل في منازلهم.

لتحقيق ذلك، سنستخدم Uno Arduino و بعض اجهزة االستشعار و بمساعدة تطبيق Control Voice Arduino

#### **كلمات المفاتيح:** المنازل الذكية, اردوينو, جهاز استشعار.

**Résumé :** La technologie nous aide à faciliter notre quotidien. Le meilleur exemple est la maison intelligente, d'un simple geste, nous pouvons contrôler n'importe quel appareil électronique connecté au système de commande. Dans ce travail, nous présenterons les différentes étapes que nous devons suivre pour concevoir une maison intelligente contrôlée par commande vocale. Ce projet s'adresse à tous genre d'utilisateurs et plus spécialement aux personnes âgées et handicapes et cela afin de leur faciliter la vie et la rendre plus confortable à domicile. Pour y parvenir, nous utiliserons Arduino Uno et quelques capteurs et avec l'aide de l'application "Arduino voice control".

**Mots clés :** Maison intelligente ; Arduino ; capteurs.

**Abstract :** Technology helps us make our daily lives easier. The best example is the smart home, with a simple gesture we can control any electronic device connected to the control system. In this work, we will present the different steps that we must follow to design a smart home controlled by voice command. This project is aimed at all types of users and more specifically at the elderly and disabled, in order to make their lives easier and more comfortable at home. To achieve this, we will use Arduino Uno and some sensors and with the help of the "Arduino voice control" application.

**Keywords :** Smart house ; Arduino; sensors.

# **Listes des acronymes et abréviations**

- A/N : Analogique/Numérique
- AI : Artificial intelligence
- AOUT : Analogic output
- BPC : Board of printed circuit
- CAN : Convertiseur analogique numerique
- CC : Courant Continu
- CI: Circuit intégré
- COM : Common connection
- dBm: Decibel milliwatts
- DOUT : Digital output
- DSP: Digital Signal Processor
- E/S : Entrée / sortie
- FHSS: Frequency Hoping Spread Spectrum
- GHz : Gigahertz
- GND : Ground
- GPIO: General Purpose Input/Output
- GPL : Gaz de PétroleLiquéfié
- I/O : Input / Output
- ICSP : In-Circuit Serial Programming
- IEEE: Institute of Electrical and Electronics Engineers
- IOS : IPhone Operating System
- IOT: Internet of Things
- Kbps: Kilobits per second

KBS: kilobits per second

- LAN: Local Area Network
- LCD : Liquid crystal display
- LED : Light-Emitting Diode
- LPG : Liquefied Petroleum Gas
- Mbps: Megabits per second
- M-F : CABLE MALE FEMALE
- M-M: CABLE MALE MALE
- MOSFET : Metal oxide semiconductor field effect transistor
- NC : normally closed
- NO: normally open
- NTC: Negative Temperature Coefficient
- OpenCR : Open-source Control Module for ROS
- PC : Personnel computer
- PCB : Printed circuit board
- PINS : Programmable Input/Output Pins
- RPI: Reticulocyte Production Index
- RXD: Receive Data
- TXD : Transmit Data
- USB : Universal Serial Bus
- VCC : Voltage at the Common Collector
- Wi-Fi: Wireless fidelity

# Table des matières

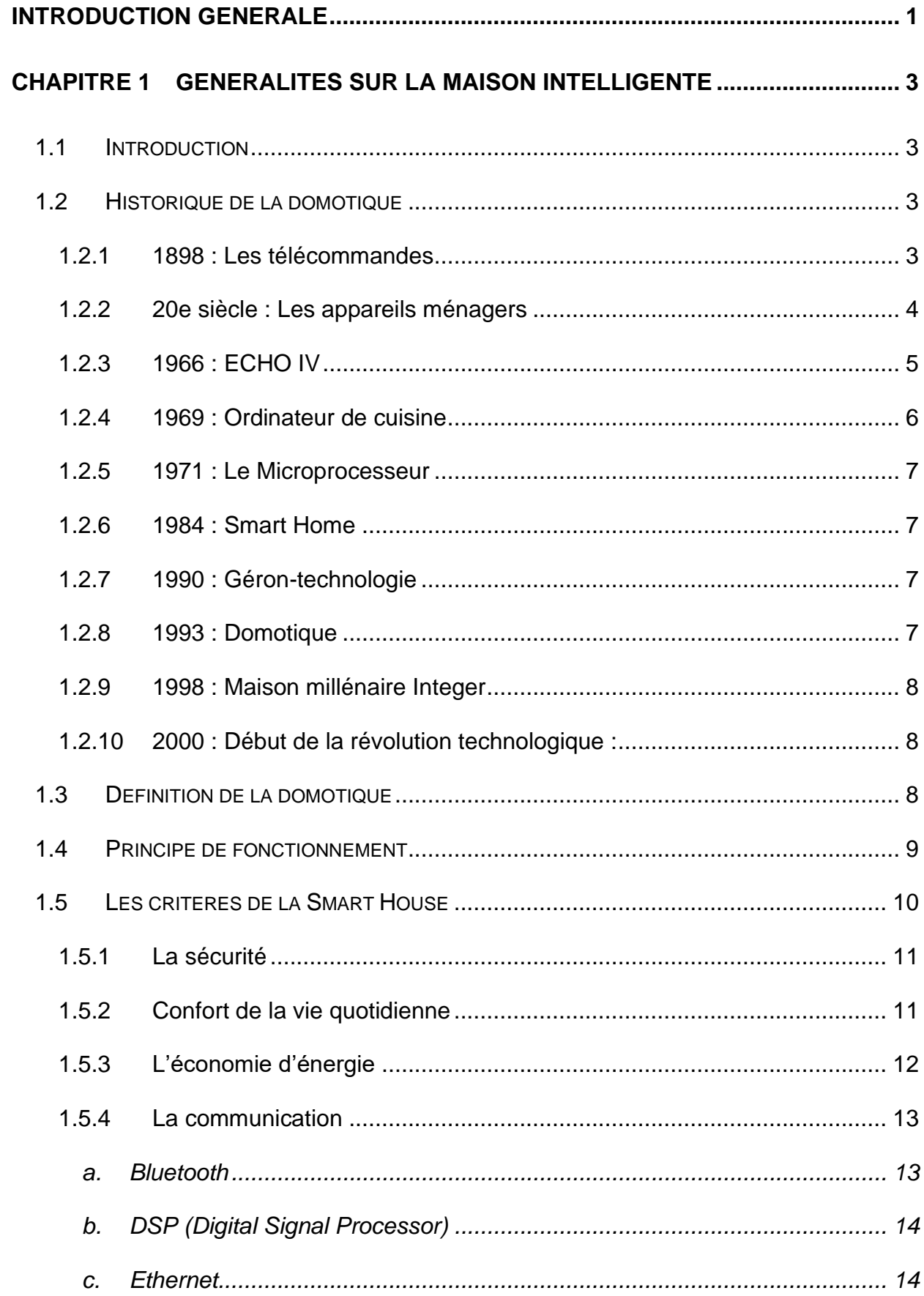

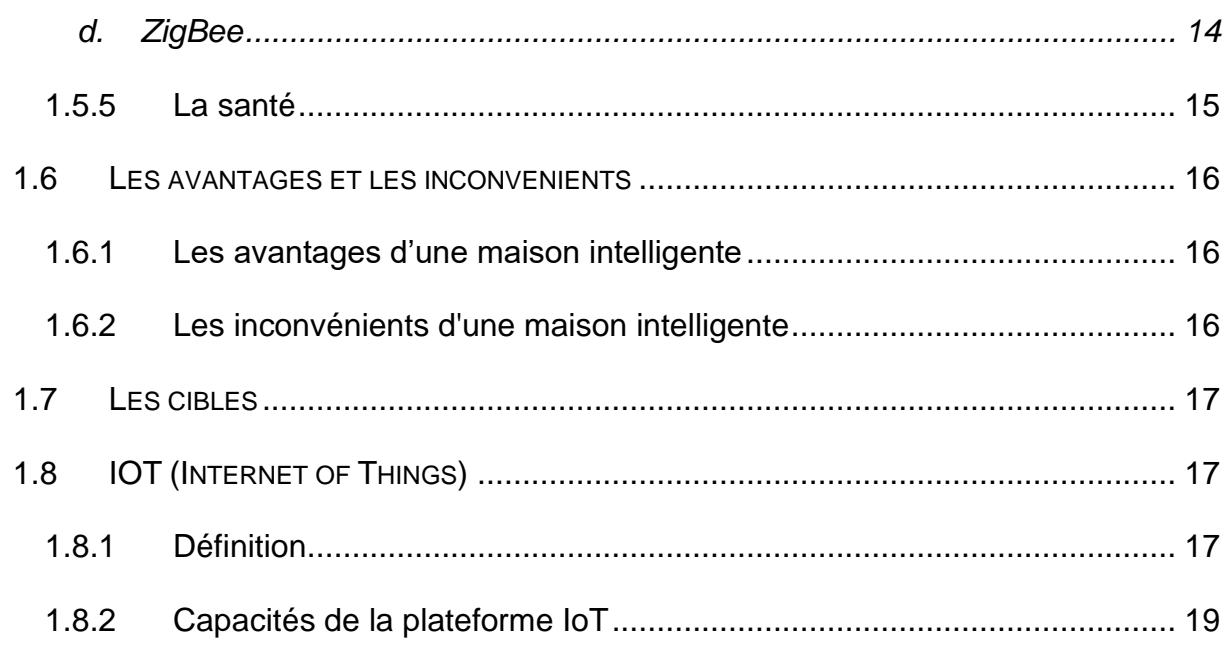

# CHAPITRE 2 DESCRIPTION DES COMPOSANTS DE LA MAISON INTELLIGENTE

# $21$

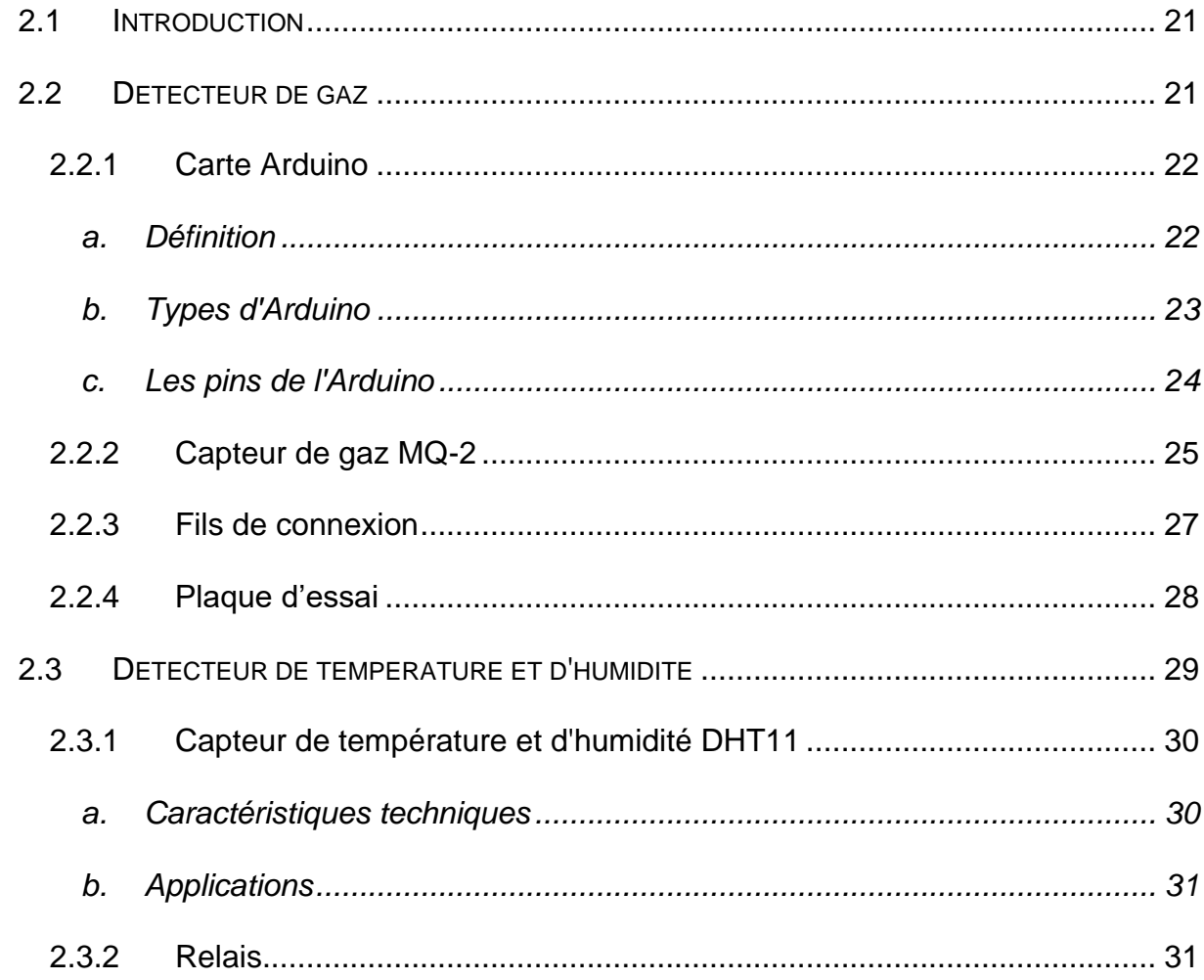

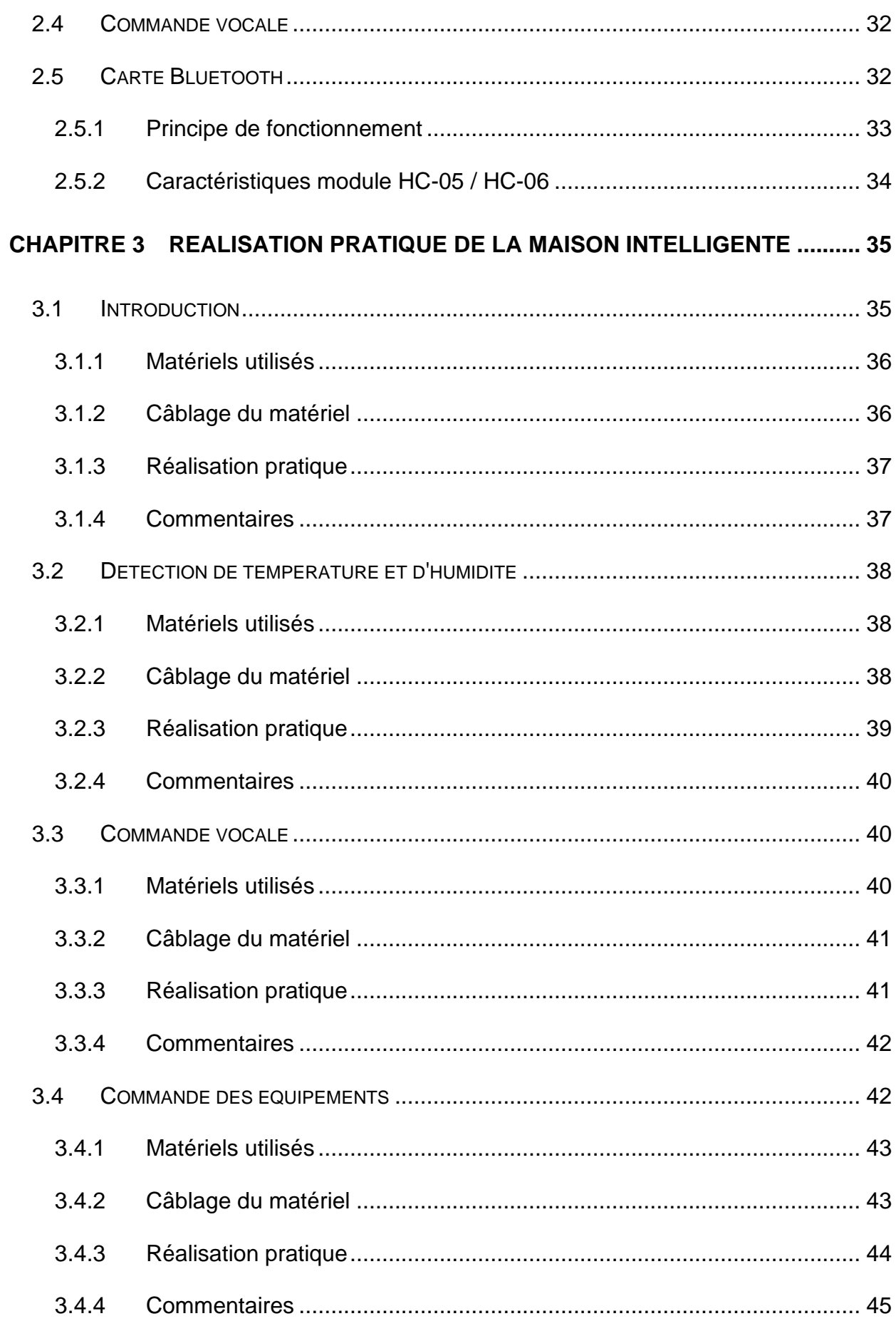

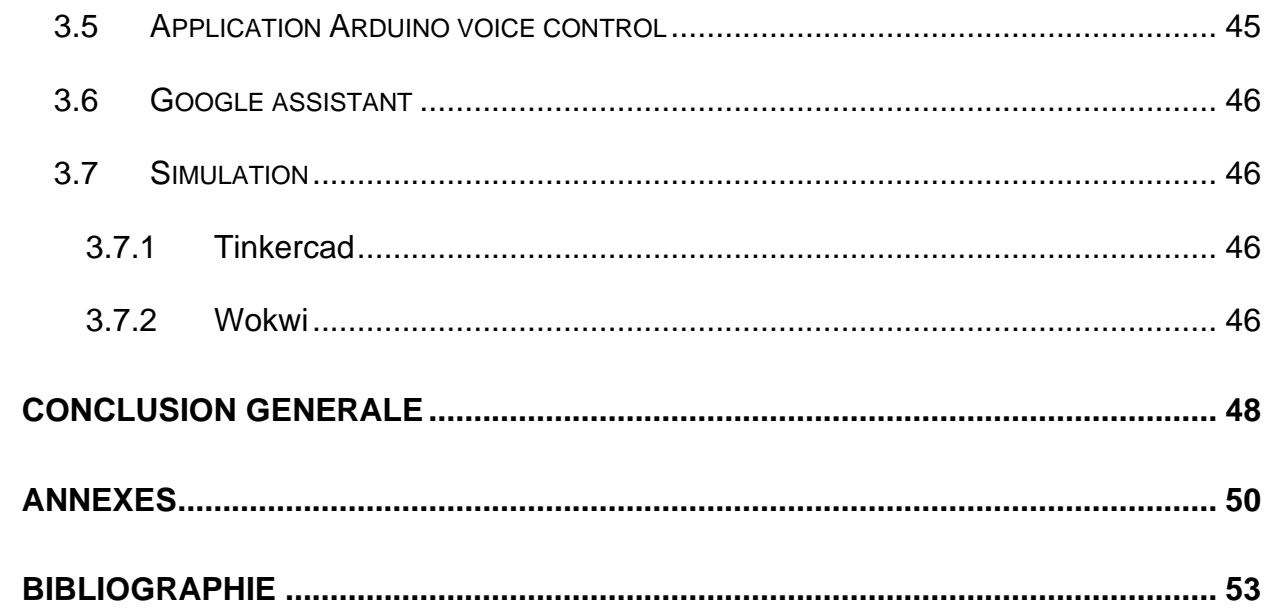

# **Liste des figures**

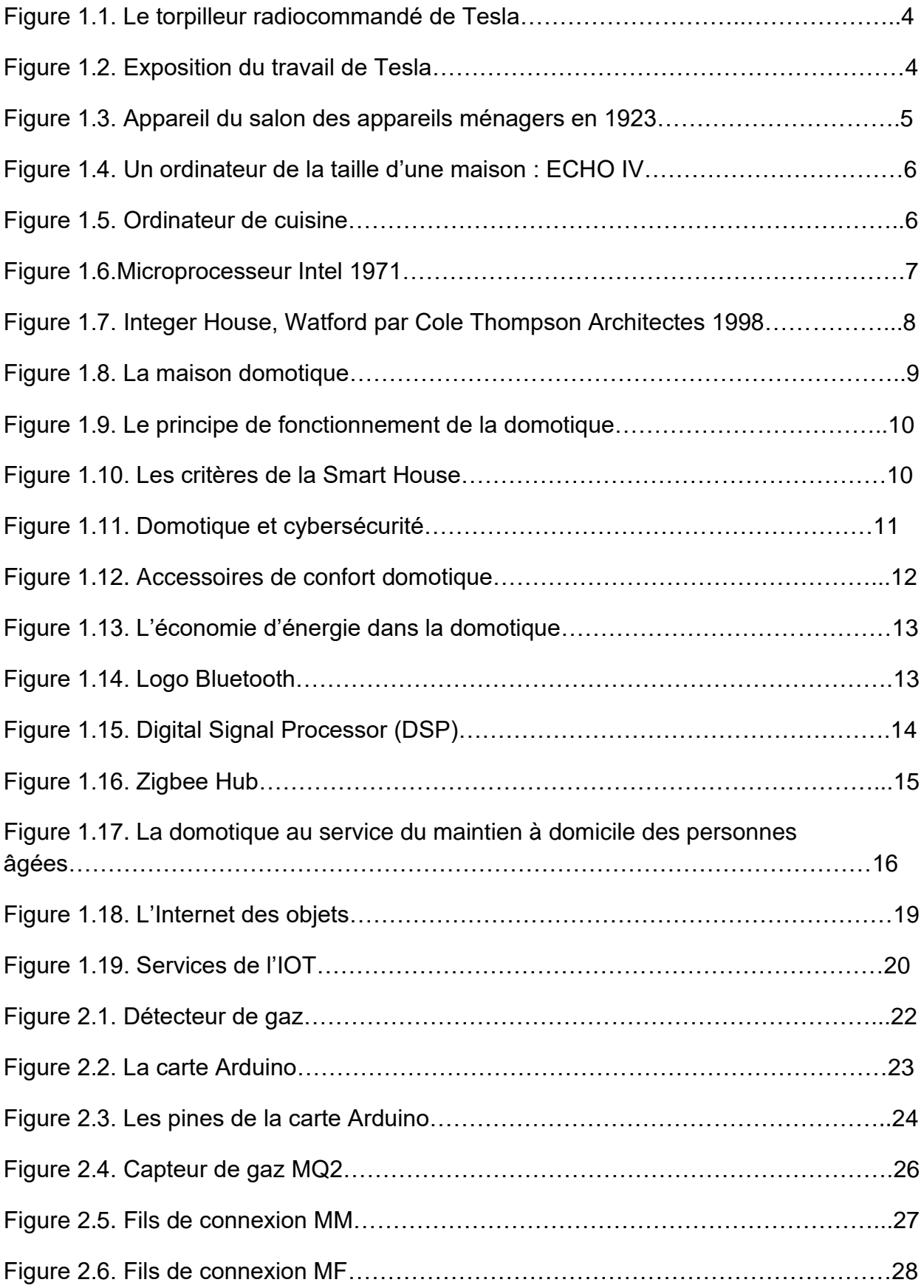

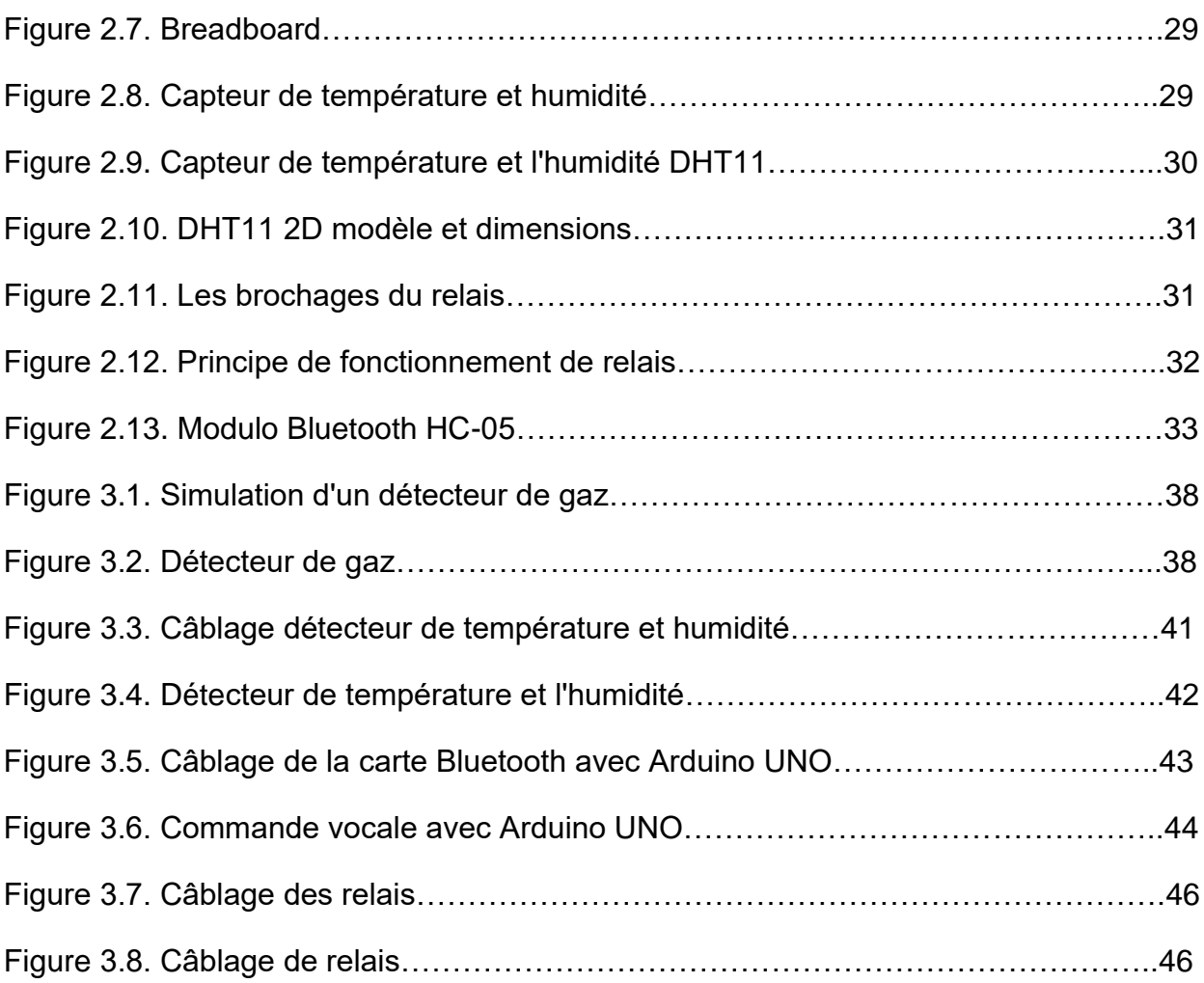

# **Liste des tableaux**

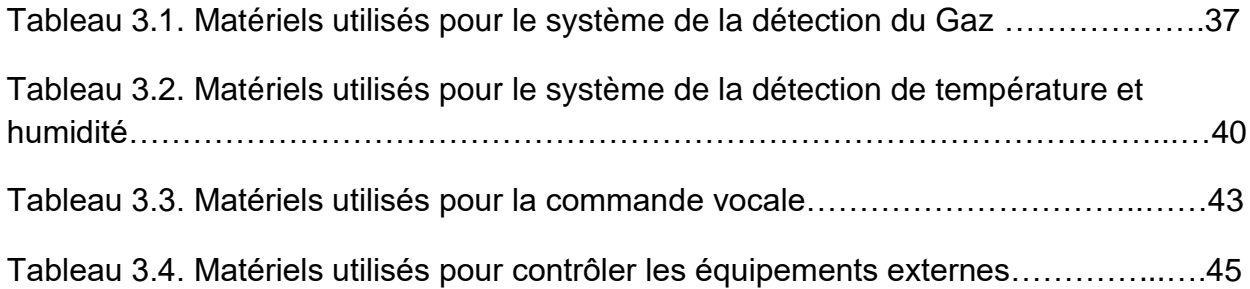

<span id="page-14-0"></span>Les progrès technologiques de ces dernières années ont multiplié les possibilités de conception de réseaux de capteurs dans plusieurs domaines, à savoir : la santé, l'agriculture, le maritime, la domotique. Notamment pour cette dernière, il est désormais possible de gérer la plupart des fonctions depuis un Smartphone, en intervenant sur toute la partie électronique d'une habitation : sécurisation de la porte, ouverture et fermeture des volets à distance, contrôle de l'éclairage, réglages des alarmes, vues des caméras de sécurité, contrôle du chauffage, reconnaissance vocale et plus [1].

Il consiste principalement à utiliser un microcontrôleur pour traiter les données des capteurs grâce à son convertisseur A/N, ces librairies associées à Arduino ; ces fonctions d'affichage sur un afficheur LCD, la transmission des données vers un PC, et ce pour rendre l'application pratique et conviviale [2].

Notre projet s'inscrit dans ce contexte d'application. Ce projet nous permettra d'appliquer nos connaissances acquises et d'améliorer nos compétences dans le cadre de notre formation de master en instrumentation à l'Université SAAD DAHLEB BLIDA.

Ainsi nous avons établi trois chapitres principaux :

Le premier chapitre se focalise sur des généralités de la domotique (Smart Home) en présentant les domaines de la domotique, et en détaillant les fonctions de la maison intelligente, les avantages et les inconvénients. Dans le deuxième chapitre, nous allons exposer les différents composants à utiliser et nous détaillons les caractéristiques de chaque composant. Enfin, le troisième chapitre introduit spécifiquement la réalisation virtuelle (programmation et simulation) à l'aide de TINKERCARD et ARDUINO UNO, et la réalisation matérielle (pratique, et montages) des différentes tâches avec les composants qui seront utilisés. De plus, toutes ces tâches seront contrôlées par une application Android utilisant l'application "Arduino Voice Control". Et nous illustrerons enfin notre travail par une implémentation de toutes les tâches réalisées sur une maquette comme un prototype final de notre propre Smart Home. Nous terminerons notre étude par une conclusion générale qui serait un résumé global de la mise en œuvre ainsi que des résultats obtenus.

# <span id="page-16-1"></span><span id="page-16-0"></span>**1.1 Introduction**

L'habitat est très important pour tout le monde, de par sa nature même, c'est un endroit où les gens restent et reviennent. Il est donc très important d'améliorer le confort et la sécurité de la maison. L'informatique a été appliquée pour concevoir des maisons intelligentes afin d'améliorer les conditions de vie des personnes à la maison.

Dans ce chapitre nous allons introduire les généralités sur la maison intelligente en caractérisant les paramètres à automatiser.

# <span id="page-16-2"></span>**1.2 Historique de la domotique**

La domotique n'est pas récente. On oublie souvent que la domotique est une idée qui est dans l'esprit de beaucoup de gens depuis longtemps. En revanche, elle n'a pas pénétrée les foyers comme l'attendaient de nombreux constructeurs pour plusieurs raisons (facilité d'utilisation, coût, interopérabilité, etc.).

Le mot "domotique" vient de la contraction de deux mots, « doums » (la maison en latin) et « télématique » (techniques qui associent l'informatique et les télécommunications) [3].

### <span id="page-16-3"></span>**1.2.1 1898 : Les télécommandes**

Tout a commencé avec la télécommande sans fil, dévoilée pour la première fois par Nicolas Tesla en 1898, lorsqu'il a contrôlé un bateau miniature en lui envoyant des ondes radio.

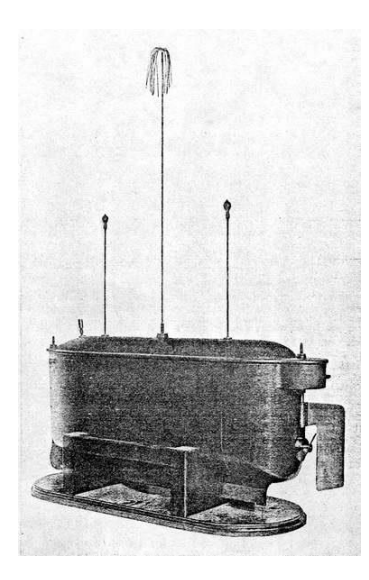

*Figure 1.1.* Le torpilleur radiocommandé de Tesla

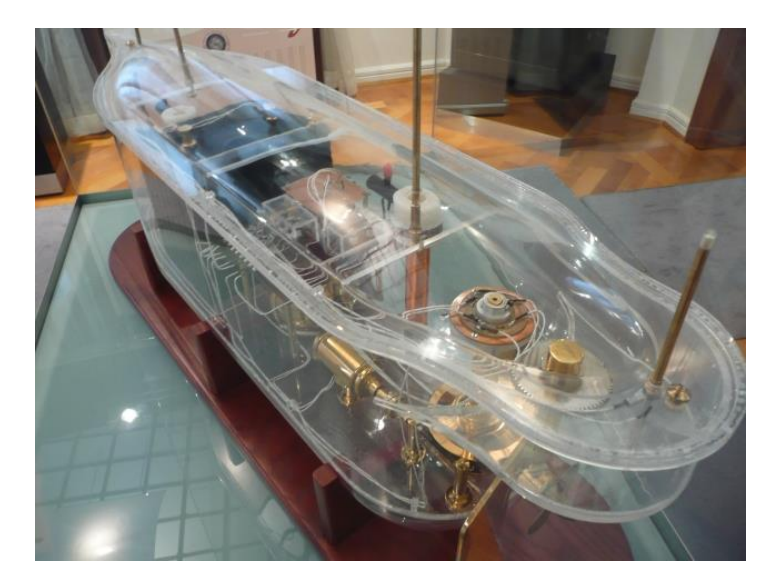

*Figure 1.2.* Exposition du travail de Tesla

## <span id="page-17-0"></span>**1.2.2 20e siècle : Les appareils ménagers**

Le 20e siècle a commencé avec l'essor des appareils ménagers, comme l'aspirateur à moteur en 1901 et l'aspirateur électrique six ans plus tard. Tout au long des deux décennies suivantes ont été la révolution dans les appareils ménagers avec des réfrigérateurs, sèche-linge, machines à laver, fers à repasser et grille-pain. Mais ceux-ci étaient chers et ne pouvaient être offerts que comme un luxe pour les riches.

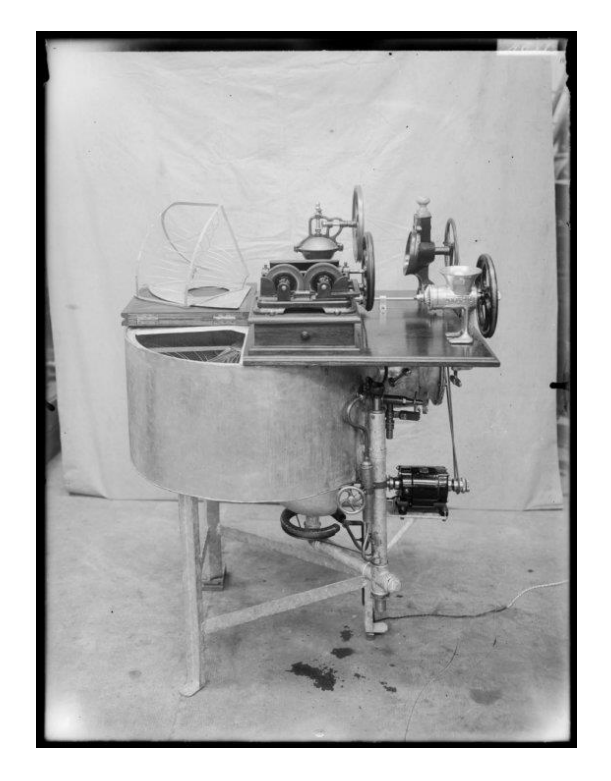

*Figure 1.3.* Appareil du salon des appareils ménagers en 1923.

# <span id="page-18-0"></span>**1.2.3 1966 : ECHO IV**

L'idée de la domotique a commencé à émerger dans les années 1930, mais ce n'est qu'en 1966 que Jim Sutherland a développé le premier système d'automatisation « Echo IV » qui allait permettre de faire une liste d'achats, contrôler la température, allumer et éteindre les appareils. Le produit n'a malheureusement jamais été commercialisé.

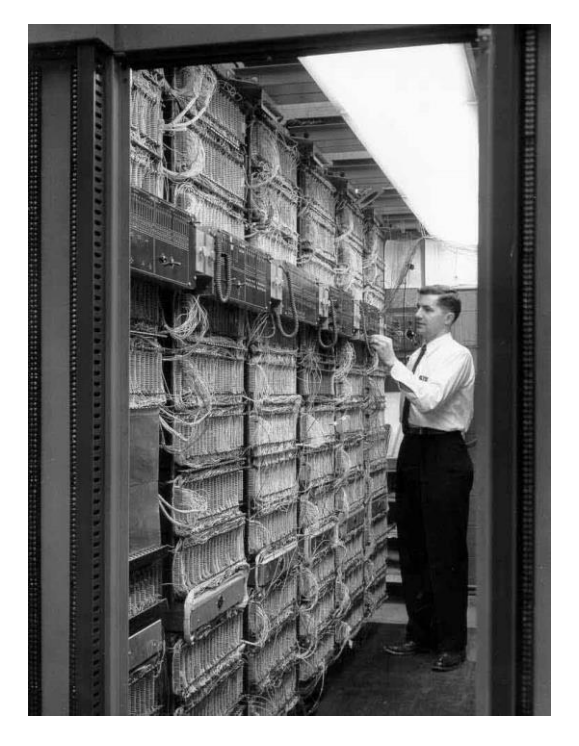

*Figure 1.4.* Un ordinateur de la taille d'une maison : ECHO IV.

# <span id="page-19-0"></span>**1.2.4 1969 : Ordinateur de cuisine**

1969 a vu l'ordinateur de cuisine Honeywell qui était un ordinateur qui produisait des recettes. Cette invention n'a pas eu de succès commercial en raison du prix.

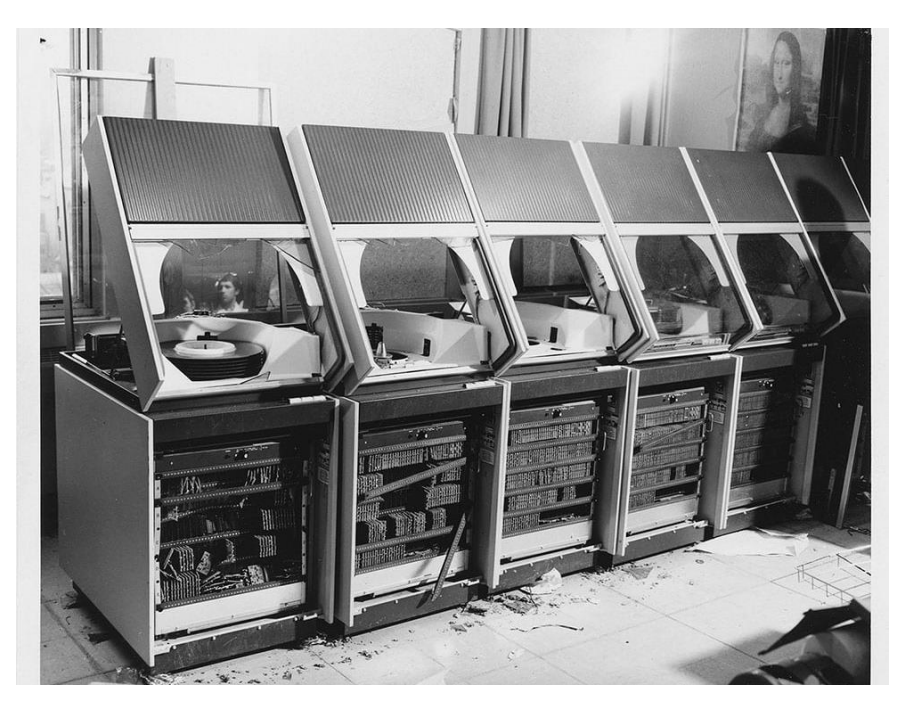

*Figure 1.5.* Ordinateur de cuisine.

#### <span id="page-20-0"></span>**1.2.5 1971 : Le Microprocesseur**

Arrivé en 1971, ce qui a entraîné une chute rapide des prix de l'électronique et rendu les technologies plus accessibles à tous.

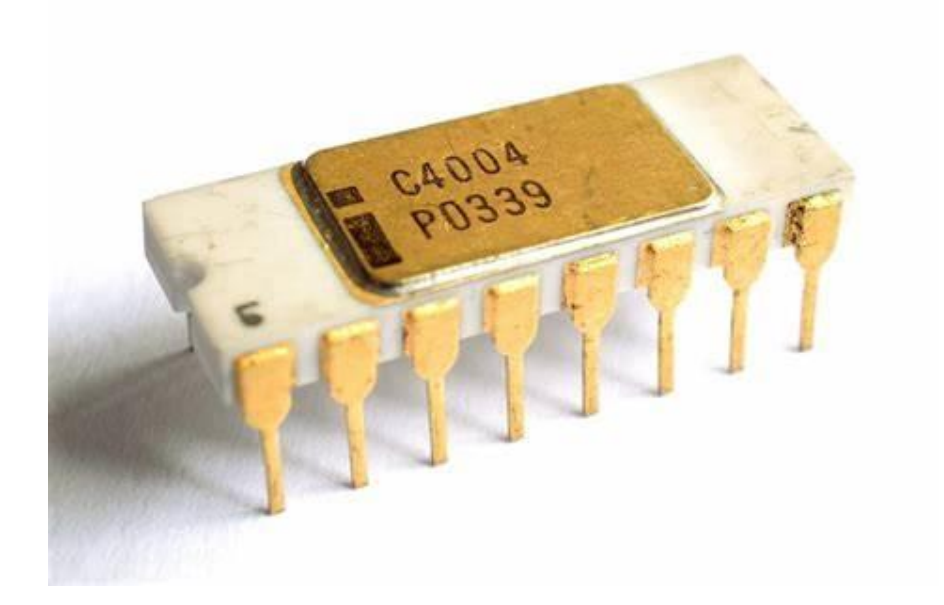

*Figure 1.6.* Microprocesseur Intel 1971.

#### <span id="page-20-1"></span>**1.2.6 1984 : Smart Home**

Ce terme a été inventé pour la première fois par l'American Association of House Builder en 1984.

#### <span id="page-20-2"></span>**1.2.7 1990 : Géron-technologie**

Tout au long des années 1990, un nouvel accent a été mis sur la combinaison de la gérontologie et de la technologie pour aider à améliorer la vie des personnes âgées et moins capables.

#### <span id="page-20-3"></span>**1.2.8 1993 : Domotique**

À la fin du siècle, ce terme était couramment utilisé pour décrire comment les appareils ménagers sont maintenant combinés avec des ordinateurs et des robots. Échec de lancement : malgré ce développement pour rendre cette technologie plus accessible, il était encore très coûteux et n'a pas eu un large succès, et a été finalement abandonnée pour les classes sociales élevées.

#### <span id="page-21-0"></span>**1.2.9 1998 : Maison millénaire Integer**

Ouverte en 1998 cette maison de démonstration à Watford a montré comment la domotique pourrait être intégrée à une maison avec des systèmes de chauffage, le contrôle automatique du sol de jardin, systèmes de sécurité, lumières et portes.

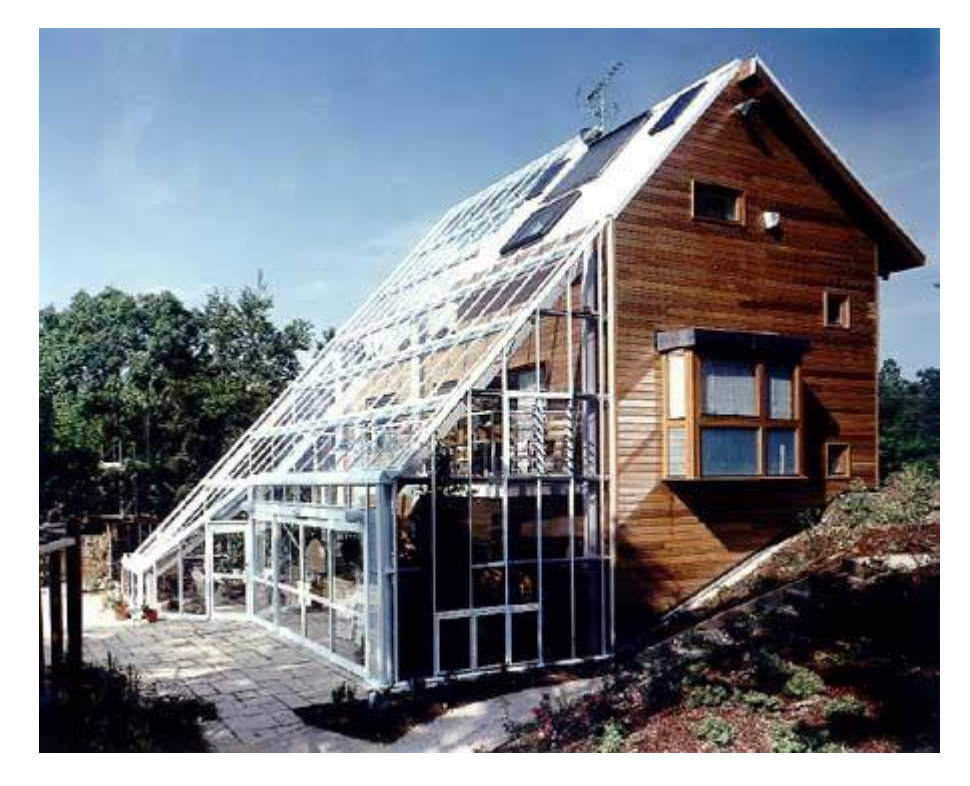

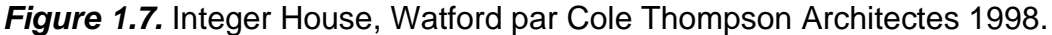

#### <span id="page-21-1"></span>**1.2.10 2000 : Début de la révolution technologique :**

Peu à peu, à mesure que la technologie devient plus abordable, ces technologies s'intègrent lentement dans nos maisons. À mesure qu'ils sont devenus plus populaires, on a investi davantage pour les rendre plus efficaces et moins coûteux, ce qui les a rendus plus accessibles [4].

# <span id="page-21-2"></span>**1.3 Définition de la domotique**

La maison intelligente est une maison avec des fonctions qui simplifient la vie quotidienne de ses habitants, pour produire de l'énergie et remplir certaines fonctions avec un certain degré de confort et de sécurité[5]. Elle est en constante évolution et s'ouvre sur le monde. C'est un mot récent de la langue française et c'est en fait la

somme des mots « doums » qui signifie domicile en latin et du suffixe « tique » attaché au mot technique.

Un système domotique s'agit d'un système qui permet de communiquer avec de télécommandes ou des boutons poussoirs afin de rendre le contrôle de la maison plus facile. Ils permettent de commander d'un simple geste une ou plusieurs actions.

Ainsi le principe d'un système domotique consiste à faire communiquer un ensemble d'équipements électriques d'un habitat entre eux. La notion d'automatisation sur laquelle repose la domotique ne s'applique pas uniquement à la maison, elle consiste également à programmer et contrôler à distance ou localement le comportement d'appareils qui ont été intégrés dans un réseau de capteurs et d'actionneurs.

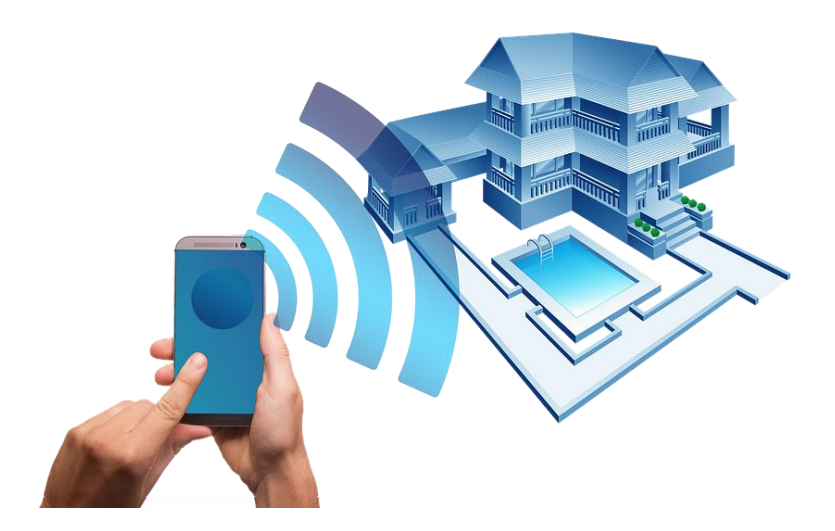

*Figure 1.8.* La maison domotique.

# <span id="page-22-0"></span>**1.4 Principe de fonctionnement**

Un système domotique doit avoir, pour son fonctionnement, le pouvoir de capter une information et par la suite d'activer une commande. Pour cela, il est nécessaire de pouvoir transférer des informations entre les deux parties d'un système domotique (partie commande et partie exploitation). Le schéma ci-dessous, permet de mieux comprendre la circulation des informations dans une maison « intelligente » [5].

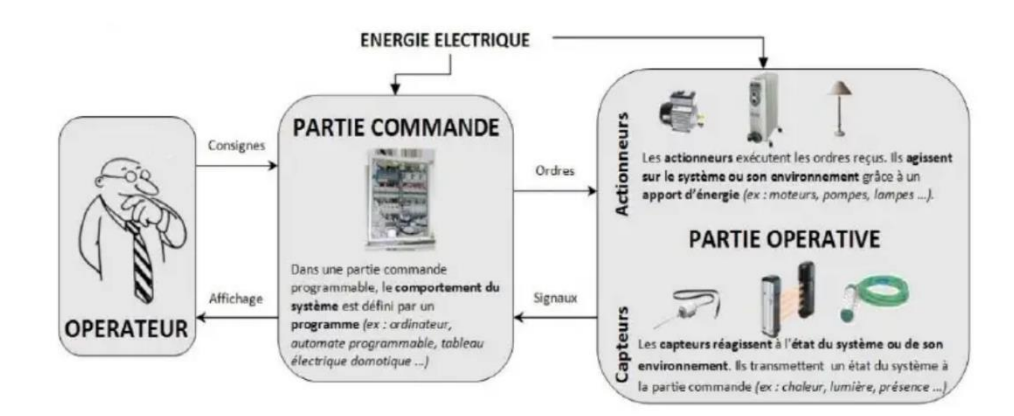

*Figure 1.9.* Le principe de fonctionnement de la domotique.

# <span id="page-23-0"></span>**1.5 Les critères de la Smart House**

La domotique utilise plusieurs critères clés : la sécurité (alarmes, caméras et télésurveillance), le confort de vie (automatisation et programmation des tâches quotidiennes), les économies d'énergies (chauffage, lumière), la santé (télésanté, télémédecine) et la communication (avec un réseau, wifi Bluetooth, etc.)[6].

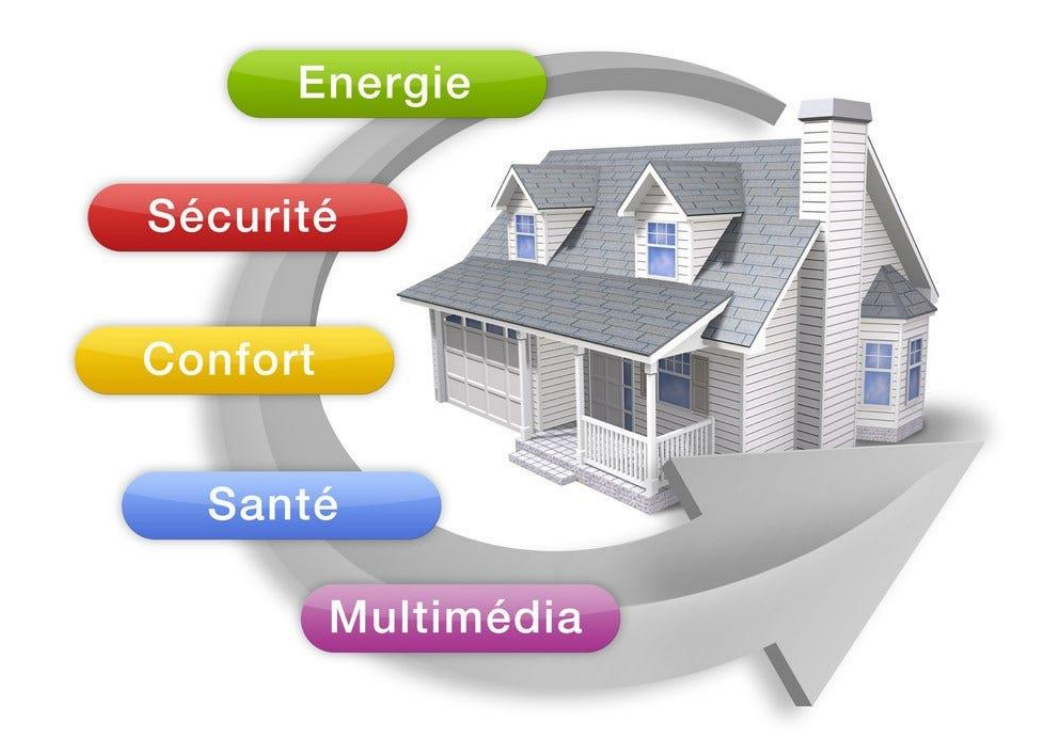

*Figure 1.10.* Les critères de la Smart House.

# <span id="page-24-0"></span>**1.5.1 La sécurité**

C'est la protection des biens et des personnes [7].La domotique peut proposer une très large gamme de détecteurs et de capteurs : mouvements, inondations, bris de glace, vibrations, ouverture de portes et fenêtres, fumée/feu, humidité/inondation, pluie, vent, tempête.

Une autre forme de sécurité de la maison est le fait d'être capable d'agir sur sa maison à distance. Il sera ainsi possible de bloquer ou déverrouiller les serrures à distance. Là encore, on peut être alertés en cas de détection de problèmes [8].

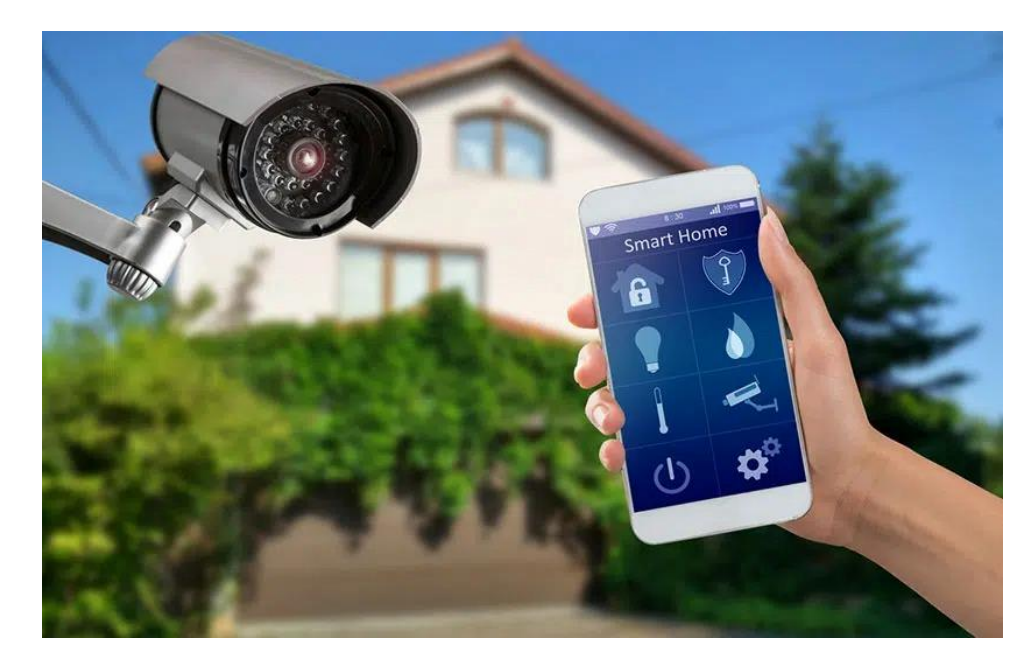

*Figure 1.11.* Domotique et cybersécurité.

### <span id="page-24-1"></span>**1.5.2 Confort de la vie quotidienne**

Grâce à un smartphone, la Smart Home (Maison Intelligente) est capable de savoir quand vous rentrez chez vous et donc d'ouvrir le portail avant même votre arrivée. Les volets peuvent s'ouvrir et se fermer au rythme du soleil, et peuvent même aller jusqu'à s'adapter à la saison et à la température pour laisser entrer la lumière et la chaleur du soleil en hiver, ou au contraire la garder au frais en été en fermant les volets des fenêtres exposées au soleil[9].

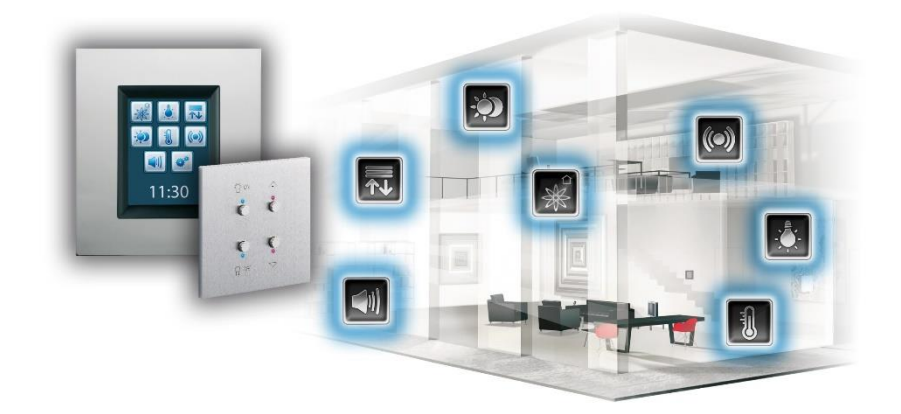

*Figure 1.12.* Accessoires de confort domotique.

# <span id="page-25-0"></span>**1.5.3 L'économie d'énergie**

La gestion de l'énergie de la maison est l'une des préoccupations de notre société actuelle, compte tenu de l'augmentation des coûts de l'énergie. La domotique est une technologie qui apporte à la gestion de l'énergie les outils qui lui manquaient.

En effet, la domotique permet de réduire la consommation énergétique des bâtiments en adaptant cette consommation aux modes de vie des occupants et à l'environnement extérieur. Cela comprend la régulation de l'éclairage et du chauffage, le traitement de l'air, l'optimisation des ouvertures, la programmation horaire, les commandes à distance, les interrupteurs automatiques pour l'éclairage d'un escalier ou d'un couloir, l'ouverture ou la fermeture d'un volet en fonction de l'ensoleillement, etc. [8].

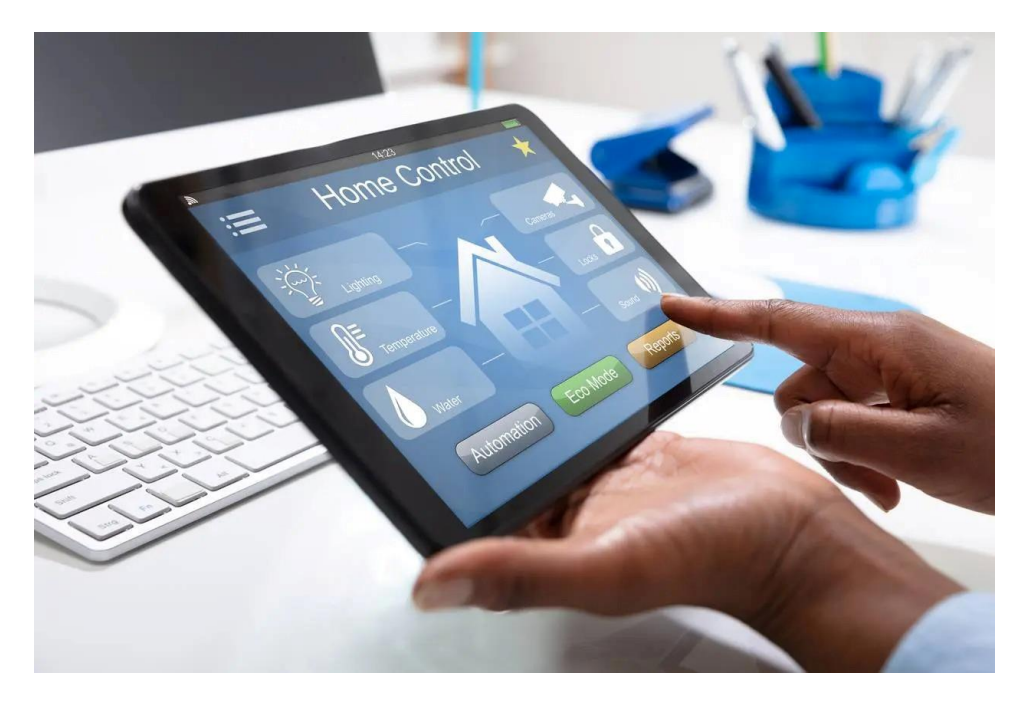

*Figure 1.13.* L'économie d'énergie dans la domotique.

# <span id="page-26-0"></span>**1.5.4 La communication**

Il existe différents types de communication dans la maison intelligente :

#### <span id="page-26-1"></span>**a.** *Bluetooth*

C'est une technologie de communication sans fil à courte portée qui permet aux appareils électroniques, tels que les écouteurs, les enceintes, les montres connectées et les smartphones, de se connecter les uns aux autres.

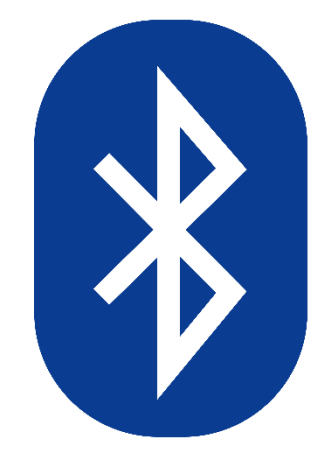

*Figure 1.14.* Logo Bluetooth.

#### <span id="page-27-0"></span>**b.** *DSP (Digital Signal Processor)*

Il est utilisé dans les amplificateurs de home cinéma pour gérer la diffusion du signal sonore vers les enceintes du système (domotique audio).

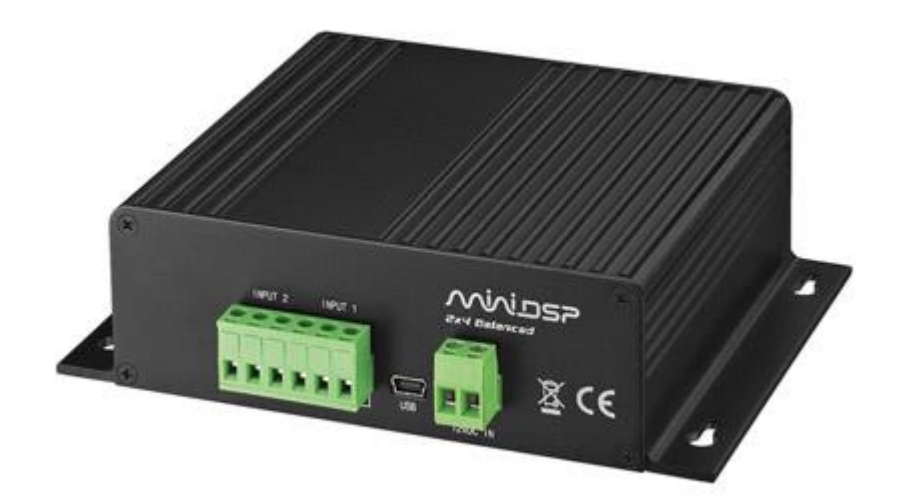

*Figure 1.15.* Digital Signal Processor (DSP).

#### <span id="page-27-1"></span>**c.** *Ethernet*

Ethernet désigne une technologie qui permet aux dispositifs des réseaux de données câblés de communiquer entre eux. Les appareils connectés dans un réseau Ethernet peuvent former un réseau et échanger des paquets de données. De cette façon, un réseau local (LAN) est généré via des connexions Ethernet.

#### <span id="page-27-2"></span>**d.** *ZigBee*

C'est le nom d'un protocole de communication sans fil utilisant un réseau spécifique. Ce protocole a la particularité d'être ouvert, c'est-à-dire open source (il peut être modifié par n'importe qui). Il a également une faible consommation énergétique, car il envoie des signaux à très basse fréquence (2,4 GHz).

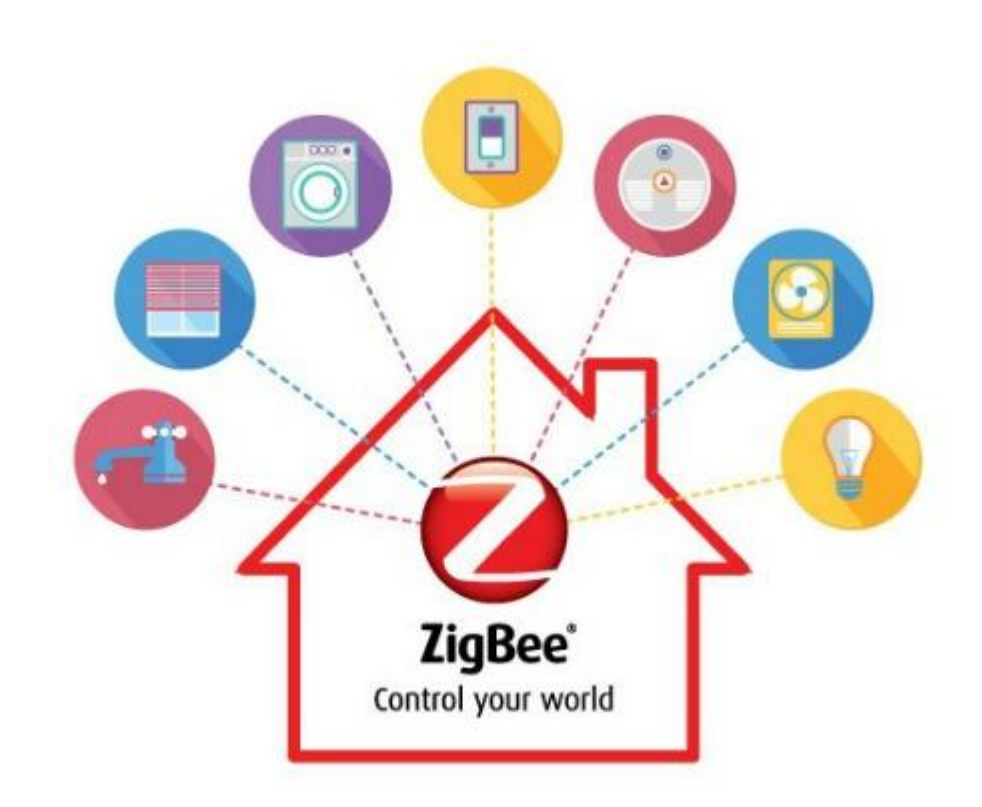

*Figure 1.16.*Zigbee Hub.

#### <span id="page-28-0"></span>**1.5.5 La santé**

La Smart House trouve aujourd'hui de nouvelles applications dans le domaine de la santé. Afin d'améliorer l'autonomie et l'indépendance des personnes fragiles (handicapées ou âgées) le souci de leurs mises en garde à distance chez eux peut être maintenant possible. En installant des systèmes dans les maisons des personnes atteintes de maladies neuro-dégénératives telles que la maladie d'Alzheimer ou encore des personnes âgées, cela permet également à la personne d'être suivie à distance. Grâce à la domotique, on peut détecter quand une personne ne boit pas assez d'eau ou quand elle oublie de se nourrir et par la suite il est possible maintenant de les aider dans leur quotidien[10].

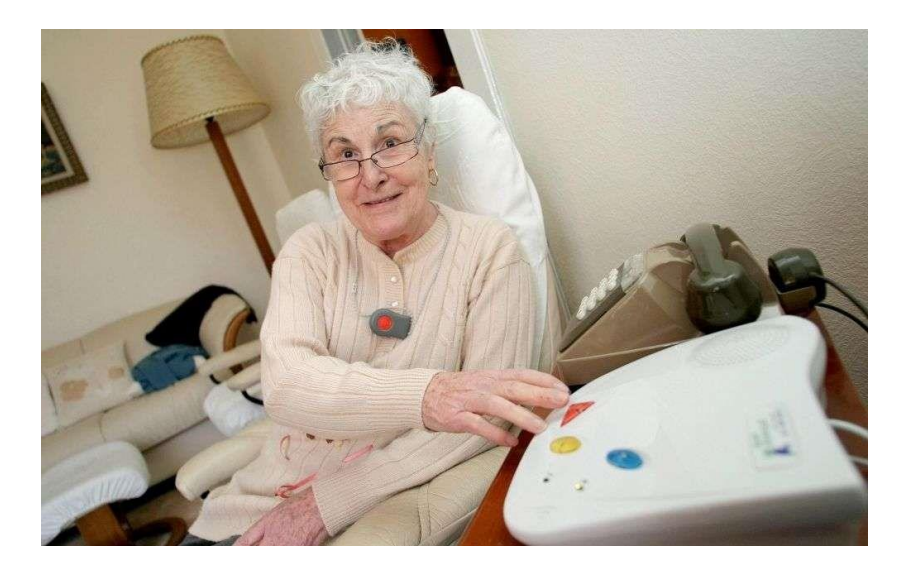

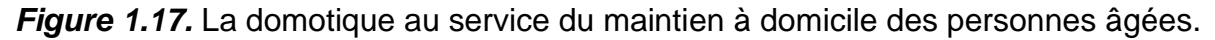

# <span id="page-29-0"></span>**1.6 Les avantages et les inconvénients**

#### <span id="page-29-1"></span>**1.6.1 Les avantages d'une maison intelligente**

Une maison intelligente offre de nombreux conforts et permet à ses habitants de profiter pleinement de leur mode de vie. Grâce aux commandes vocales, vous pouvez allumer et éteindre les lumières, lever et baisser les stores, recevoir une liste actualisée des aliments manquants dans votre réfrigérateur ; en bref, programmer tous les appareils et dispositifs de votre maison et de votre jardin, afin que votre maison sache exactement quand et comment faire quoi. Vous pensez partir en vacances et à vous absenter pendant une période prolongée. La maison intelligente pourra simuler votre présence en baissant les stores, et en allumant les lumières et la télévision. Ce système peut être programmé à des heures fixes, à des intervalles aléatoires ou à distance, ce qui rend la simulation encore plus crédible. Grâce aux vidéophones intelligents, vous pouvez répondre via votre téléphone portable à un visiteur qui sonne à votre porte, et grâce aux caméras intelligentes, vous pouvez surveiller vos biens et éviter les situations désagréables. En outre, l'utilisation de cette technologie est très simple grâce à la conception intuitive de ces appareils.

#### <span id="page-29-2"></span>**1.6.2 Les inconvénients d'une maison intelligente**

Tout appareil ou système connecté à l'internet peut présenter des problèmes de sécurité. Il existe une réelle possibilité que quelqu'un, un hacker par exemple, puisse s'introduire dans votre système de domotique et violer votre vie privée. Ce ne serait pas si grave si un étranger contrôlait votre aspirateur ou votre cafetière ; le problème serait qu'il surveille votre système d'alarme ou vos caméras de sécurité. L'un des désagréments que vous pouvez rencontrer lors de l'utilisation d'appareils intelligents pourrait venir des fabricants eux-mêmes. En fait, lorsque ces appareils fonctionnent uniquement grâce au serveur du fabricant, cela devient un problème si l'entreprise fait faillite. Un autre problème à prendre en compte est que ces appareils intelligents communiquent entre eux, mais parfois ils ne parlent pas la même langue. Cela est dû au fait qu'il existe différents protocoles de communication.Fondamentalement, les appareils devront être compatibles entre eux pour assurer un bon fonctionnement. Lorsque les appareils fonctionnent avec des protocoles différents, il faut recourir à un hub intelligent, qui est en fait un appareil de contrôle central permettant le dialogue entre les différents appareils.

Avec l'avènement des assistants vocaux, les technologies intelligentes affichent une tendance à la baisse des prix. Cependant, si nous voulions convertir notre maison et tous nos appareils électroménagers pour une utilisation intelligente, il ne faut pas sousestimer les coûts.

# <span id="page-30-0"></span>**1.7 Les cibles**

Les personnes ou entités auxquelles ce projet est destiné sont [11]:

- Institutions Educatives (Lycées, Université, Ecoles de formation, etc.).
- Établissements publics et parapublics.
- Les communes urbaines (pour la gestion des lieux publiques tels que : jardins publiques, stades, éclairages des rues, etc.).
- Les ménages dont la consommation électrique est élevée.
- Etc.

# <span id="page-30-1"></span>**1.8 IOT (Internet of Things)**

### <span id="page-30-2"></span>**1.8.1 Définition**

L'Internet des objets (IOT) décrit des objets physiques intégrés avec des capteurs et des actionneurs qui communiquent avec des systèmes informatiques via des réseaux filaires ou sans fil, permettant au monde physique d'être surveillé numériquement ou même contrôlé [12].

Pratiquement tout objet physique peut être transformé en un appareil IoT s'il peut être connecté à Internet pour le contrôle ou la communication. Une lampe qui peut être allumée à l'aide d'une application téléphonique est un dispositif IoT, tout comme un capteur de mouvement ou un thermostat intelligent dans notre bureau ou un lampadaire connecté. Un appareil IoT peut être aussi simple qu'un jouet d'enfant ou aussi sérieux qu'un camion sans conducteur. Certains objets plus grands peuvent euxmêmes être remplis de nombreux composants IoT plus petits, tels qu'un moteur à réaction qui est maintenant rempli de milliers de capteurs collectant et transmettant des données pour s'assurer qu'il fonctionne efficacement. À plus grande échelle encore, les projets de villes intelligentes remplissent des régions entières de capteurs pour nous aider à comprendre et à contrôler l'environnement [13].

Le développement et le déploiement de systèmes IoT sont complexes : ils impliquent la coordination d'une large gamme d'appareils connectés, de réseaux, de services cloud et d'applications mobiles et Web. Les plates-formes IoT fournissent un middleware pour connecter et gérer les périphériques matériels et les données qu'ils collectent avec les applications mobiles et Web destinées aux utilisateurs. Ces plateformes IoT sont généralement conçues pour établir une communication sécurisée entre les appareils, les applications et les services. Ils accélèrent et facilitent également le développement et le déploiement d'applications IoT. Les plateformes IoT sont conçues pour être évolutives et fiables.

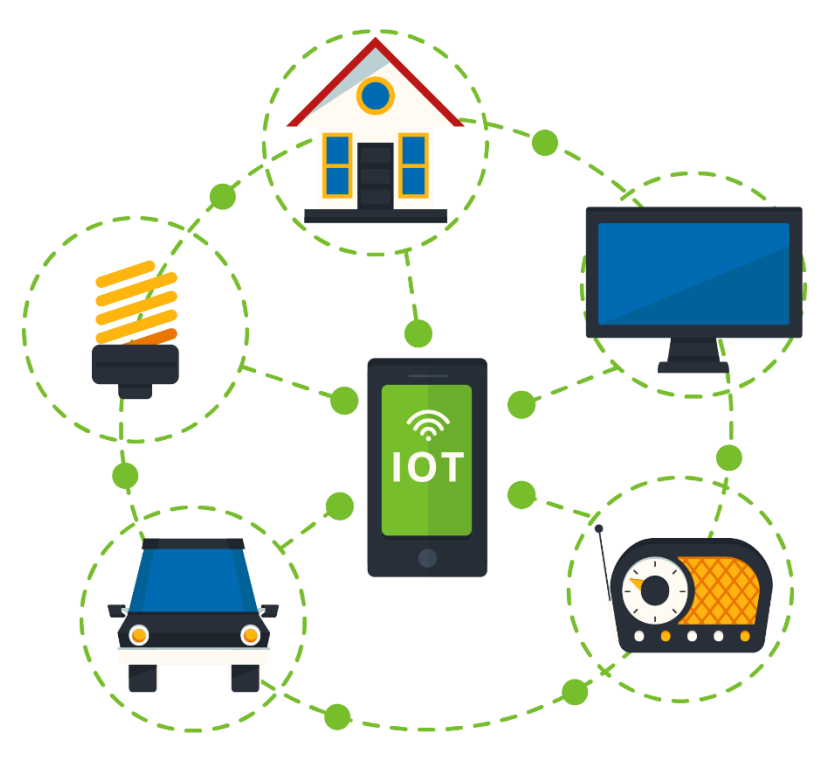

*Figure 1.18.* L'Internet des objets.

# <span id="page-32-0"></span>**1.8.2 Capacités de la plateforme IoT**

- Gestion des appareils.
- Protocoles de communication de données.
- Stockage des données.
- Règles et analyses.
- Développement et déploiement rapides d'applications.
- Intégration.
- Sécurité.
- Coût de développement et de maintenance des solutions que vous créez avec la plateforme IoT [14].

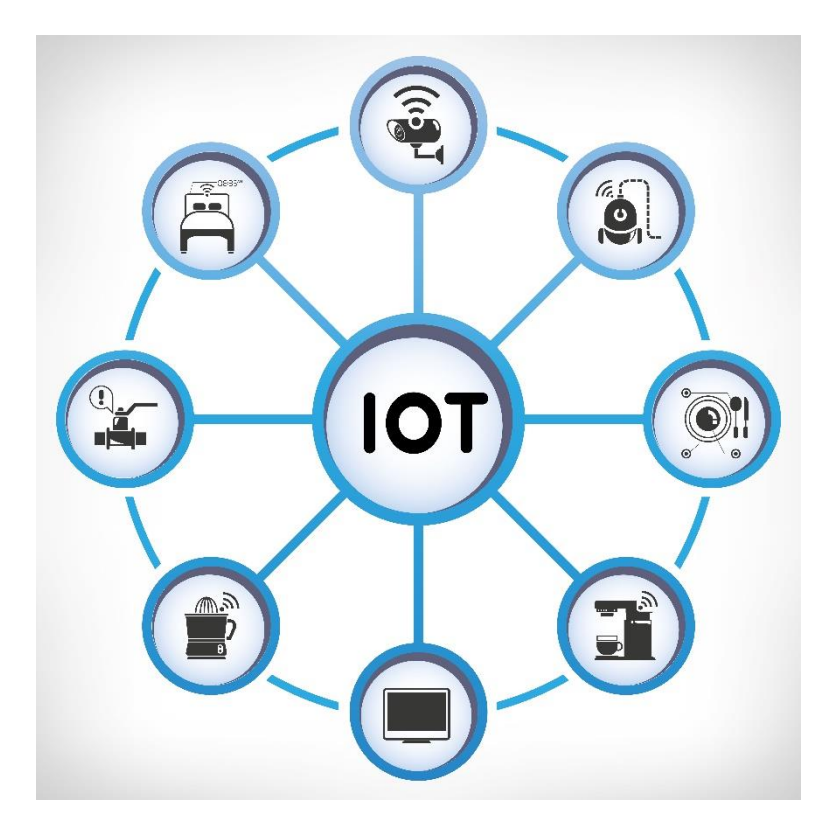

*Figure 1.19.* Services de l'IOT.

# <span id="page-34-0"></span>**Chapitre 2 Description des composants de la**

# **maison intelligente**

# <span id="page-34-1"></span>**2.1 Introduction**

L'objectif principal de ce travail est la contribution dans la conception et la réalisation d'une maison intelligente connectée. Cette maison comprend plusieurs systèmes et composants.

Dans ce chapitre, nous allons introduire les composants utilisés pour la réalisation de la domotique.

# <span id="page-34-2"></span>**2.2 Détecteur de gaz**

Un détecteur de gaz est un dispositif qui détecte la présence de gaz dans une zone, souvent dans le cadre d'un système de sécurité. Un détecteur de gaz peut déclencher une alarme pour les opérateurs dans la zone où la fuite se produit, leur donnant la possibilité de s'échapper. Ce type d'appareil est important car il existe de nombreux gaz qui peuvent nuire à la vie organique, comme les humains ou les animaux. Les détecteurs de gaz peuvent être utilisés pour détecter les gaz combustibles, inflammables et toxiques, ainsi que l'appauvrissement en oxygène. Ce type de dispositif est largement utilisé dans l'industrie et peut être trouvé dans des endroits, tels que sur les plates-formes pétrolières, pour surveiller les processus de fabrication et les technologies émergentes telles que le photovoltaïque. Ils peuvent être utilisés dans la lutte contre les incendies. Il existe plusieurs types de détecteurs de gaz, notamment les détecteurs de monoxyde de carbone, les détecteurs de propane et les détecteurs de gaz naturel. Certains de ces appareils sont portatifs et peuvent être utilisés pour détecter les fuites de gaz dans des endroits difficiles d'accès, tandis que d'autres sont

fixés au mur ou au plafond et sont conçus pour surveiller continuellement l'environnement pour détecter les fuites de gaz.

La photo ci-dessous montre un détecteur de gaz :

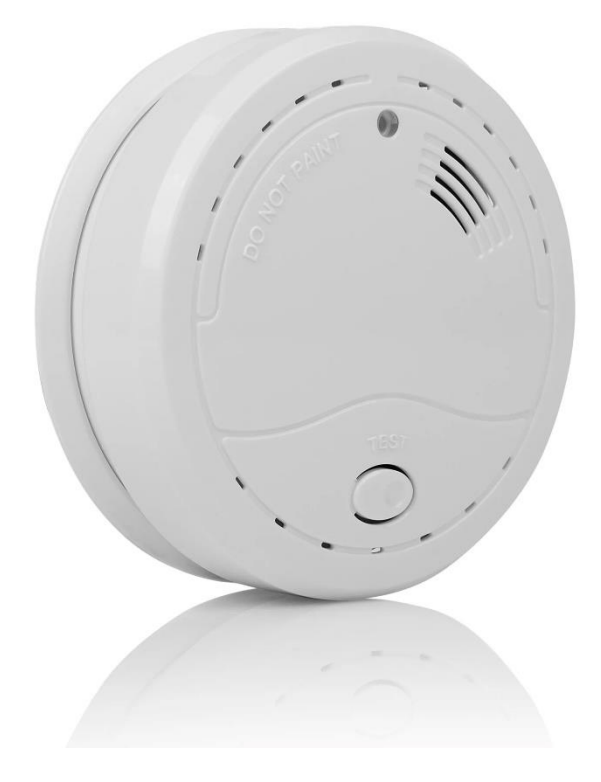

*Figure 2.1.* Détecteur de gaz.

#### <span id="page-35-0"></span>**2.2.1 Carte Arduino**

#### <span id="page-35-1"></span>**a.** *Définition*

Arduino est un microcontrôleur open source qui peut être facilement programmé, effacé et reprogrammé à tout moment. Introduite en 2005, la plate-forme Arduino a été conçue pour fournir aux amateurs, étudiants et professionnels un moyen simple et peu coûteux pour concevoir des dispositifs qui interagissent avec leur environnement à l'aide de capteurs et d'actionneurs. La carte Ardouino est basée sur de simples cartes de microcontrôleurs. En effet, il s'agit d'une plate-forme informatique open source utilisée pour la construction et la programmation de dispositifs électroniques. Elle est également capable d'agir comme un mini-ordinateur tout comme les autres microcontrôleurs en prenant des entrées et en contrôlant les sorties pour une variété de dispositifs électroniques [12].

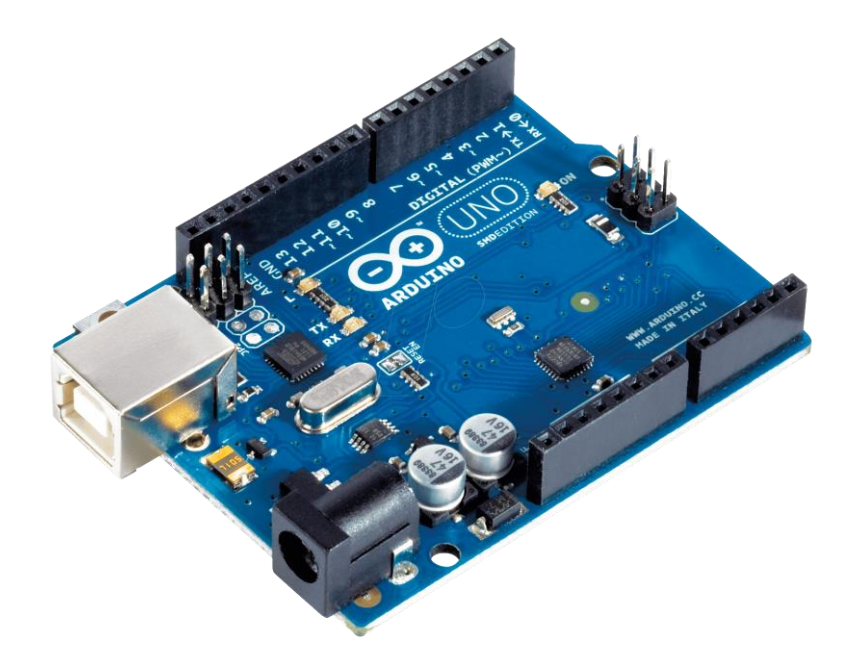

*Figure 2.2.* La carte Arduino.

#### <span id="page-36-0"></span>**b.** *Types d'Arduino*

- L'Arduino NG : doté d'une interface USB pour la programmation et l'utilisationd'un microcontrôleur ATmega8.
- L'Arduino Mini : est une version miniature de l'Arduino utilisant unmicrocontrôleur ATmega168.
- L'Arduino Nano : est une petite carte basée sur les microcontrôleurs comme ATmega328P (ou ATmega628).
- Le LilyPad Arduino : est une technologie e-textile portable développée par Leah « Buechley » et soigneusement conçue par « Leah et SparkFun ».
- L'Arduino NG plus : doté d'une interface USB pour la programmation et l'utilisation d'un microcontrôleur ATmega168.
- L'Arduino Bluetooth : dépend principalement du microcontrôleur comme ATmega168 et cette carte est également appelée Arduino BT.
- L'Arduino Mega : utilise le microcontrôleur ATmega1280 pour I/O additionnel et mémoire.
- L'Arduino UNO : utilise le microcontrôleur ATmega328.
- L'Arduino Mega2560 : utilise le microcontrôleur ATmega2560, et possède une mémoire de 256 KBS. Il incorpore également le nouvel ATmega8U2 (ATmega16U2 dans le jeu de puces d'USB de révision 3).
- L'Arduino Leonardo : utilise un microcontrôleur avec l'USB qui élimine le besoin de raccordement d'USB et peut être employé comme clavier.
- L'Arduino Esplora : ressemble un contrôleur visuel de jeu avec un manche et des sondes intégrées pour le bruit, la lumière, la température, et l'accélération [15].

#### <span id="page-37-0"></span>**c.** *Les pins de l'Arduino*

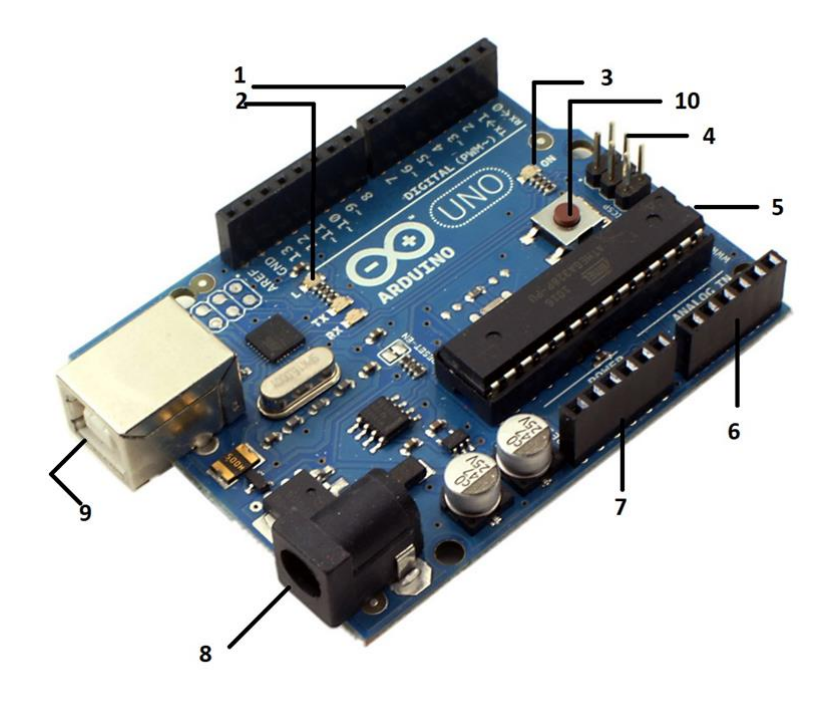

*Figure 2.3.* Les pines de la carte Arduino.

1- E/S numériques : Désignées par des chiffres compris entre 0 et 13. Chaque broche peut être configurée dans les programmes pour servir d'entrée ou de sortie.

2- LED « L » : Elle est connectée à la broche numérique 13.

3- LED d'alimentation : Indique simplement si la carte est sous tension.

4- Le connecteur ICSP (In-Circuit Serial Programming) : Sert uniquement à la programmation avancée de carte Arduino qui ne passe pas par la connexion USB.

5- L'ATMega328 : C'est un microcontrôleur à circuit intégré.

6- Entrées analogiques : étiquettes d"A0 a A5 peuvent mesurer la tension reçue par la broche (à condition que cette tension soit comprise entre 0 et 5 V). Peuvent aussi être utilisées comme des entrées numériques.

7- Connecteurs d'alimentation : Ils peuvent être utilisés de façon alternative pour l'alimentation de l'Arduino. Ils peuvent également être utilisés pour alimenter d'autres composants électroniques contrôlés depuis la carte.

8- Prise d'alimentation en courant continu : Elle peut recevoir une tension comprise entre 7 et 12 V CC et utilise un régulateur de tension pour fournir la tension de 5 V nécessaire à l'Arduino.

9- Prise USB : Pour connecter avec un pc.

10- Bouton de réinitialisation : Pour réinitialiser la carte Arduino [16].

#### <span id="page-38-0"></span>**2.2.2 Capteur de gaz MQ-2**

MQ-2 est un capteur de gaz qui a une sensibilité élevée aux types de gaz inflammables tels que le GPL, le propane et l'hydrogène. En plus d'avoir une sensibilité élevée, le MQ-2 a été choisi en raison de son faible coût et adapté à différentes applications. Le capteur de gaz sera configuré via OpenCR, qui est comme Arduino.

Dans OpenCR, le capteur de gaz est réglé en fonction de la limite inférieure et de la limite supérieure du gaz à détecter, évitant ainsi la lecture des données trompeuses. En raison de sa sensibilité élevée et de son temps de réponse rapide, la mesure peut être prise dès que possible. En le plaçant dans quatre directions différentes, on s'attend à ce que la valeur obtenue soit plus exacte et précise [17].

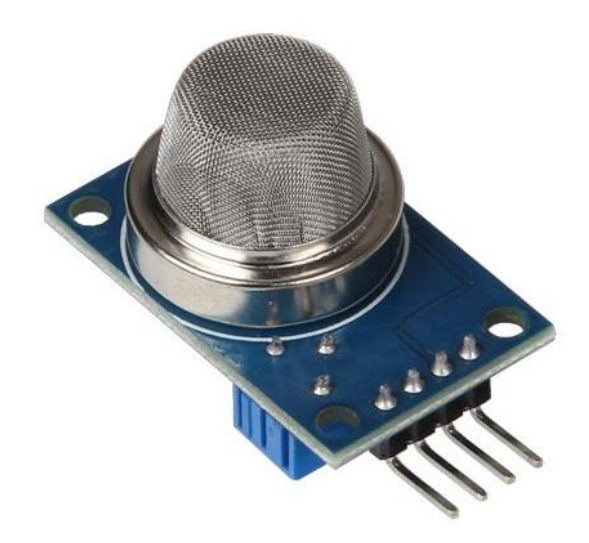

*Figure 2.4.* Capteur de gaz MQ2.

#### **Caractéristiques**

- Plage de mesure : 100 10000 ppm.
- Substances mesurables : LPG, Isobutane(C4H10), propane (C3H8), méthane (CH4), hydrogène (H2), alcool, la fumée.
- Domaines d'application : Détection de fuites de gaz, alarme de gaz, robotique, projets de microcontrôleurs.
- Compatible avec : Raspberry Pi (avec un CAN), Arduino. etc.
- Caractéristiques spéciales : Haute sensibilité qui peut être ajustée par potentiomètre, temps de réaction rapide.
- Sortie analogique : Les valeurs sont traitées par le microcontrôleur
- Sortie numérique : des seuils peuvent être définis.
- Les PINS : VCC : Tension d'alimentation 5V, GND : Masse, AOUT : Sortie analogique, DOUT : Sortie numérique.
- Les dimensions : 51,5 x 20 x 17mm [18]*.*

Le MQ2 est l'un des capteurs de gaz les plus couramment utilisés dans la série de capteurs MQ Arduino. Ce module est parfait pour les projets qui nécessitent un système de surveillance de la qualité de l'air ambiant [19].

## <span id="page-40-0"></span>**2.2.3 Fils de connexion**

C'est un fil électrique qui relie les dipôles d'un circuit entre eux. Son rôle est de permettre au courant électrique de circuler entre ces dipôles[20].

Il existe deux types de fils de connexion : les fils de connexion mâle-mâle et les fils de connexion mâle-femelle. Les fils de connexion mâle-mâle sont utilisés pour connecter des composants qui ont tous deux des broches femelle, tandis que les fils de connexion mâle-femelle sont utilisés pour connecter des composants avec une broche mâle et une broche femelle [21].

Un fil de connexion est toujours constitué d'une gaine de plastique isolante qui entoure un fil métallique conducteur. Le métal est en général du cuivre mais il peut arriver que d'autres métaux soient utilisés. C'est la partie métallique qui permet la circulation du courant dans le fil tandis que la partie en plastique permet d'utiliser les fils en toute sécurité et sans provoquer de court-circuit [22].

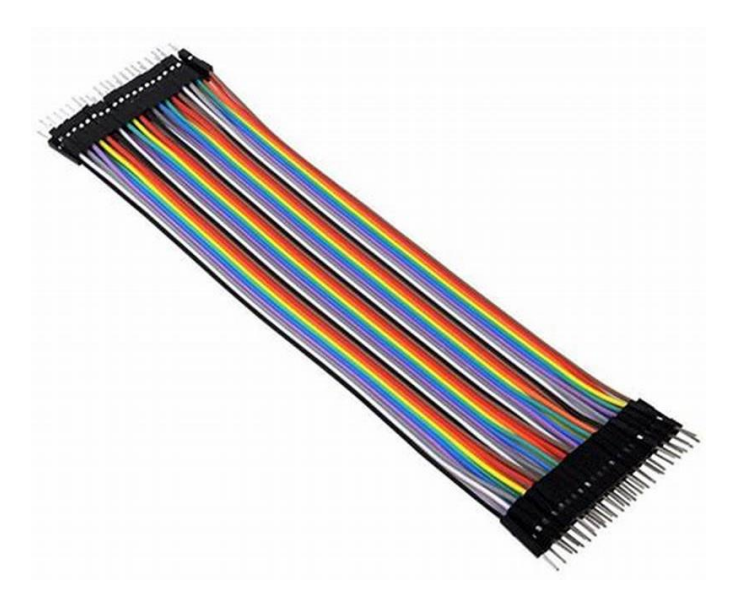

*Figure 2.5.* Fils de connexion MM.

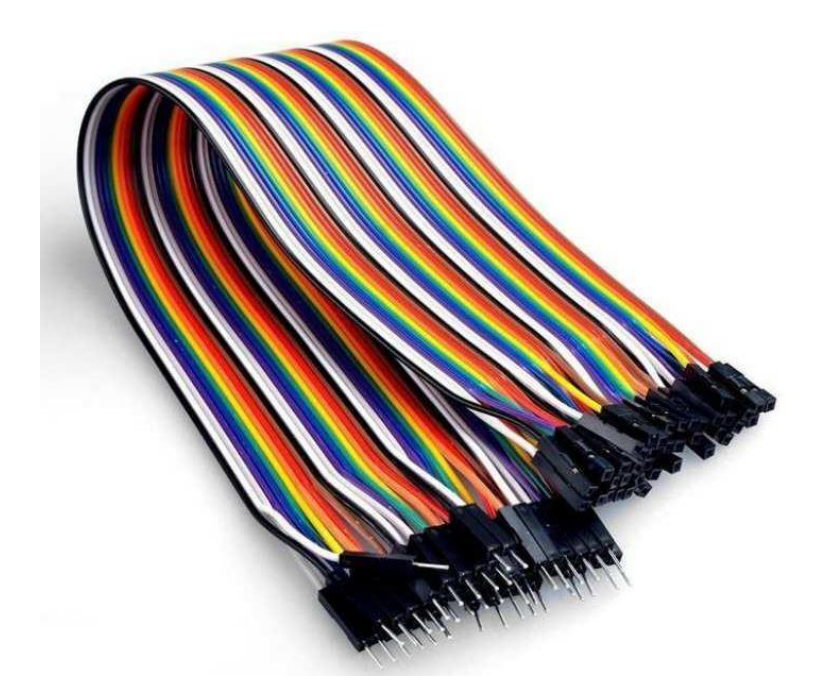

*Figure 2.6.* Fils de connexion MF.

#### <span id="page-41-0"></span>**2.2.4 Plaque d'essai**

Une plaquette d'essai est une carte pour le prototypage ou la construction de circuits. Il nous permet de placer des composants et des connexions sur la carte pour faire des circuits sans soudure. Les trous dans la breadboard prennent soin de nos connexions en s'accrochant physiquement aux pièces ou aux fils où nous les plaçons et en les connectant électriquement à l'intérieur de la carte. La facilité d'utilisation et la vitesse sont idéales pour l'apprentissage et le prototypage rapide de circuits simples. Les circuits plus complexes et les circuits haute fréquence sont moins adaptés à la plaquette d'essai. Les circuits de breadboard ne sont pas idéaux pour une utilisation à long terme comme les circuits construits sur perfboard (protoboard) ou PCB (carte de circuit imprimé), mais ils n'ont pas la soudure (protoboard), ou les coûts de conception et de fabrication (BPC)[23].

Les deux plus gros morceaux de fil de chaque côté sont généralement utilisés pour connecter une source d'alimentation à la carte.

Les autres petits morceaux de fil perpendiculaires à travers la carte sont utilisés pour les composants de notre circuit [24].

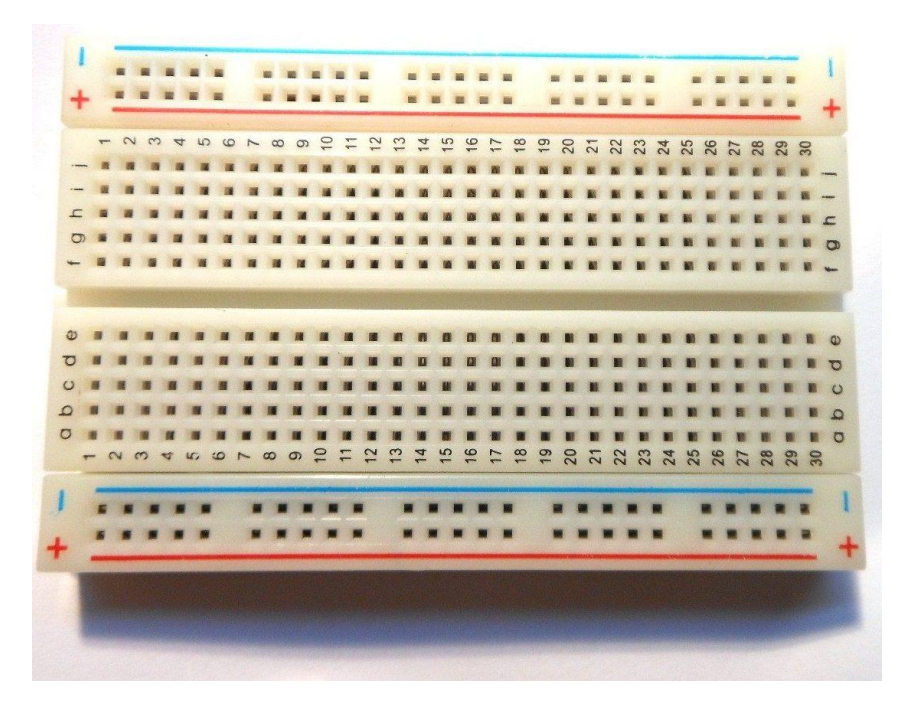

*Figure 2.7.* Breadboard.

# <span id="page-42-0"></span>**2.3 Détecteur de température et d'humidité**

Le capteur de température mesure la température ambiante et en fonction de ce paramètre, le microcontrôleur effectue des calculs pour déterminer s'il fait chaud ou si la température est normale. S'il fait chaud, mettez les ventilateurs en marche. Si la température est normale, les ventilateurs restent inactifs. Tout cela se fait automatiquement, sans l'intervention d'une personne physique[11].

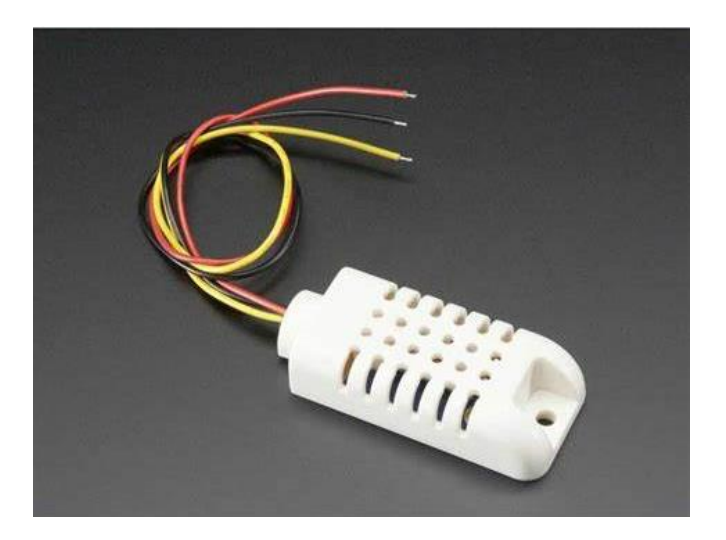

*Figure 2.8.* Capteur de température et humidité.

La réalisation d'un détecteur de température et d'humidité nécessite un capteur de température et d'humidité DHT11, une carte Arduino, des fils de connexion, une plaque d'essai et un relais à 6 canaux.

## <span id="page-43-0"></span>**2.3.1 Capteur de température et d'humidité DHT11**

Le capteur DHT11 est un capteur de température et d'humidité avec sortie de données numériques. Le capteur utilise une technique numérique unique qui, associée à la technologie de détection de l'humidité, garantit la fiabilité et la stabilité. Ses éléments de détection sont connectés à un processeur monopuce de 8 bits [25].

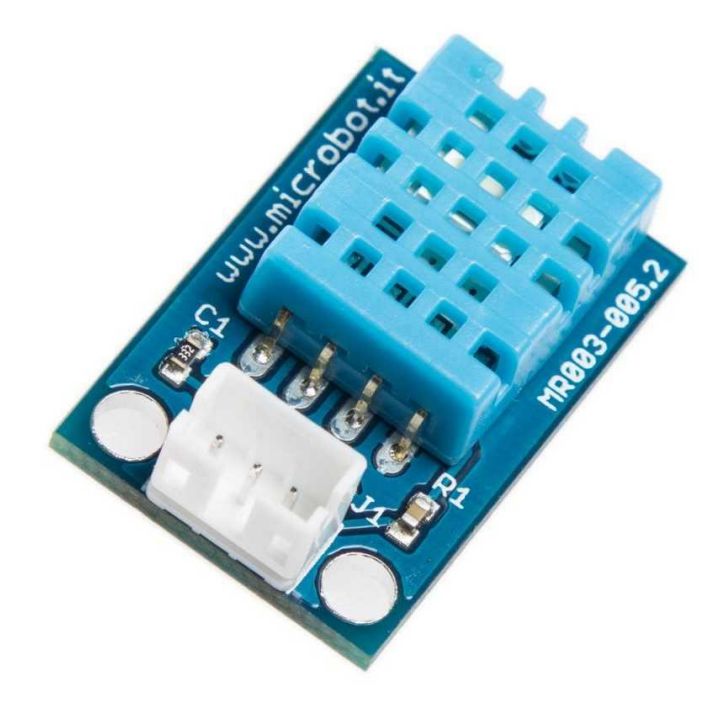

*Figure 2.9.* Capteur de température et l'humidité DHT11.

#### <span id="page-43-1"></span>**a.** *Caractéristiques techniques*

- Alimentation de 3.3V 5V
- Consommation maximale de 2.5mA (lors de la collecte de données)
- Efficace pour 20-80% d'humidité, avec une précision de 5%
- Efficace sur la plage 0 à 50 °C avec une précision de 2°C
- Fréquence maximale d'échantillonnage : 1Hz
- Dimensions : 15.5mm x 12mm x 5.5mm.

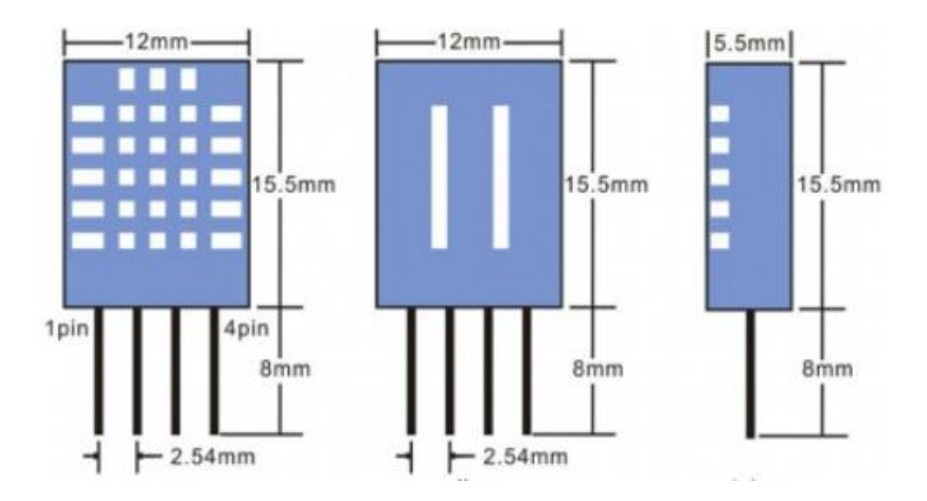

*Figure 2.10.* DHT11 2D modèle et dimensions.

#### <span id="page-44-0"></span>**b.** *Applications*

- Mesurer la température et l'humidité
- Station météorologique locale
- Climatisation automatique
- Surveillance de l'environnement

### <span id="page-44-1"></span>**2.3.2 Relais**

Un relais est un interrupteur électrique qui peut être allumé ou éteint, laissant passer le courant ou non, et peut être contrôlé avec de basses tensions, comme le 5V fourni par les broches Arduino.

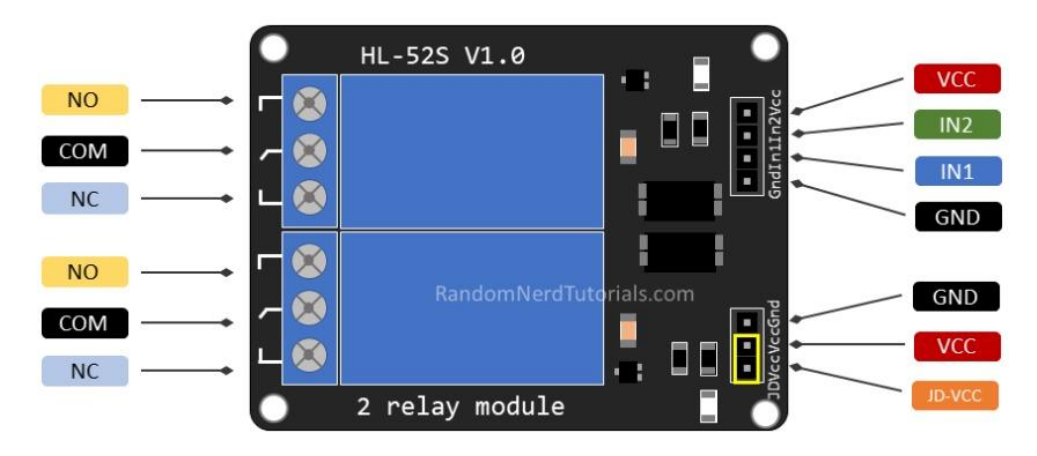

*Figure 2.11.* Les brochages du relais.

Les six broches sur le côté gauche du module de relais connectent la haute tension, et les broches sur le côté droit connectent le composant qui nécessite une basse tension (les broches Arduino).

Ce module fournit trois connections COM, NC et NO. NC signifie «normalement fermer». Cela veut dire que lorsque le relais n'a pas du signal d'entrée, le circuit haute tension connecté sera actif. Si par contre, on applique une tension de 5V au relais, le circuit secondaire sera coupé. NO signifie « normalement ouvert ». Cela veut dire qu'a contrario, une valeur de 5V appliqué au relais coupera le circuit haute tension et inversement [26].

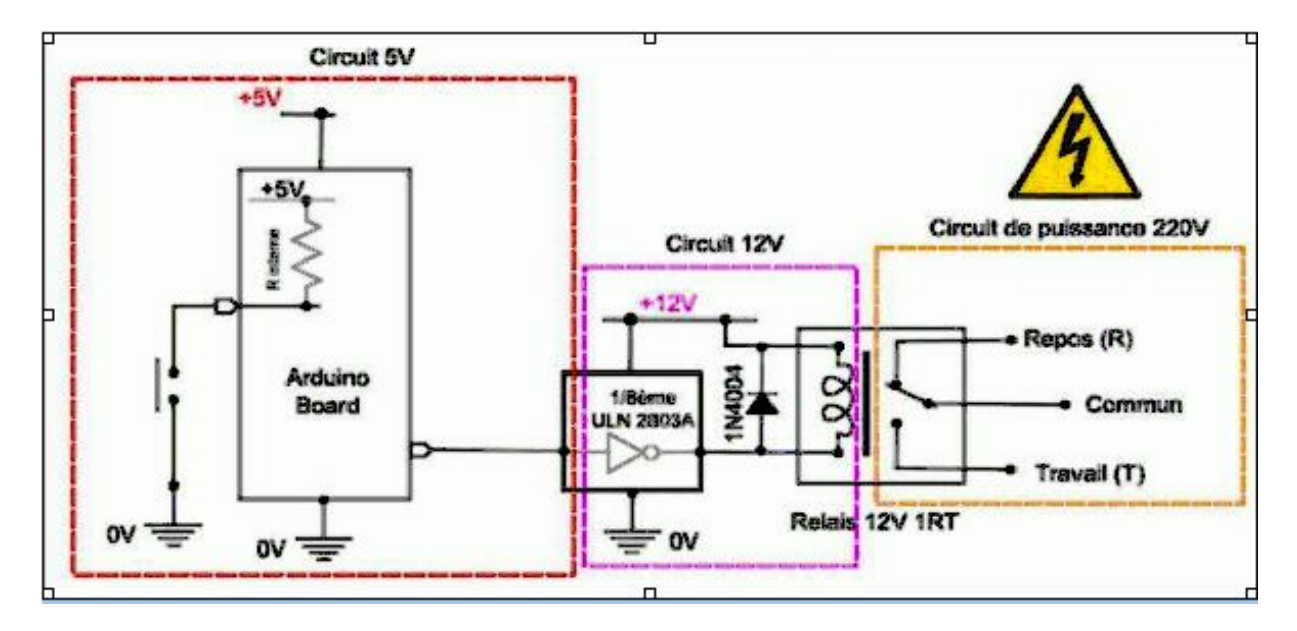

**Figure 2.12.** Principe de fonctionnement de relais.

## <span id="page-45-0"></span>**2.4 Commande vocale**

La commande vocale est un assistant numérique qui utilise la reconnaissance vocale, des algorithmes de traitement du langage et la synthèse vocale pour écouter des commandes vocales spécifiques et renvoyer des informations pertinentes ou exécuter des fonctions spécifiques à la demande de l'utilisateur [15].

# <span id="page-45-1"></span>**2.5 Carte Bluetooth**

Bluetooth (standard IEEE 802.15.1) est un Protocol de communication sans fil, pour les appareils électroniques fonctionnant dans la bande libre des 2,4 GHz et fondée sur l'étalement de spectre par saut de fréquence (FHSS – Frequency Hoping Spread Spectrum) [27].

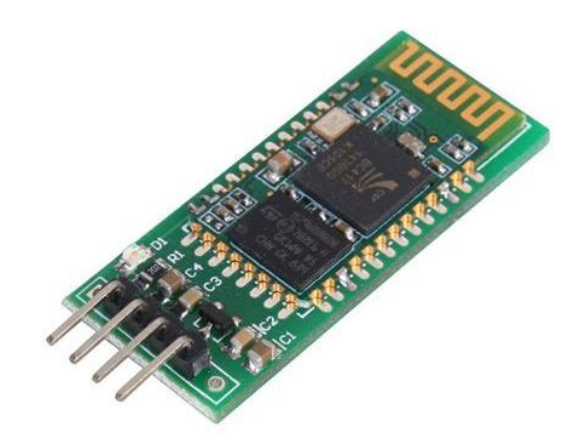

*Figure 2.13.* Modulo Bluetooth HC-05.

Le HC-05 est un convertisseur Bluetooth vers série qui relie les microcontrôleurs à d'autres appareils et leur permet de communiquer sans fil. Le module lui-même peut fonctionner en mode maître et esclave et peut être utilisé dans diverses applications, par exemple, les applications maison intelligente, les télécommandes, les applications de journalisation de données, la robotique, les systèmes de surveillance, et plus encore.

### <span id="page-46-0"></span>**2.5.1 Principe de fonctionnement**

Le HC-05 est contrôlé via les broches TX et RX et prend en charge l'utilisation des commandes AT standard. À cette fin, les utilisateurs doivent entrer dans un mode de commande spéciale lorsque l'appareil se met en marche. Pour ce faire, tirer la goupille à clé vers le bas lors de la mise sous tension du module. Sinon, l'appareil démarre en mode données, ce qui lui permet de communiquer avec d'autres appareils sans fil.

Dès que le module s'allume, il doit être repérable par n'importe quel appareil Bluetooth, par exemple un smartphone. Vous pouvez ensuite vous connecter à l'appareil avec le mot de passe standard. Une fois la connexion établie, les données sont transmises et converties en flux série par le HC-05. Ce flux série est ensuite lu par le microcontrôleur auquel le module est connecté. L'envoi de données à partir du microcontrôleur fonctionne de la manière inverse [28].

# <span id="page-47-0"></span>**2.5.2 Caractéristiques module HC-05 / HC-06**

- Alimentation :  $3,3-6$  V
- Protocole Bluetooth : v1.1 / 2.0.
- Fréquence : bande ISM 2,4 GHz
- Puissance d'émission : moins de 4dBm, Classe 2
- Débit asynchrone : 2.1Mbps (Max) / 160 kbps
- Synchrone : 1Mbps / 1Mbps
- Profils de prise en charge : port série Bluetooth (maître et esclave)
- Température de fonctionnement : -5°C à 45°C [29]

# <span id="page-48-0"></span>**Chapitre 3 Réalisation pratique de la maison intelligente**

# <span id="page-48-1"></span>**3.1 Introduction**

Ce chapitre est consacré à la description du processus de réalisation de notre système. Ce dernier est une implémentation de tous les composants décrits dans le chapitre précédent. Ceci est possible en mettant en évidence tous les environnements (logiciels et matériels) dans lesquels le système est développé et déployé, ainsi qu'un aperçu sur les interfaces de l'application mobile.

Les accidents domestiques dans les cuisines sont assez fréquents compte tenu du rythme de vie. Les systèmes de prévention des négligences offrent une solution simple et efficace permettant de réduire les risques d'accident (principalement des dommages causés par le feu et/ou la suffocation par le gaz)[30].

# <span id="page-49-0"></span>**3.1.1 Matériels utilisés**

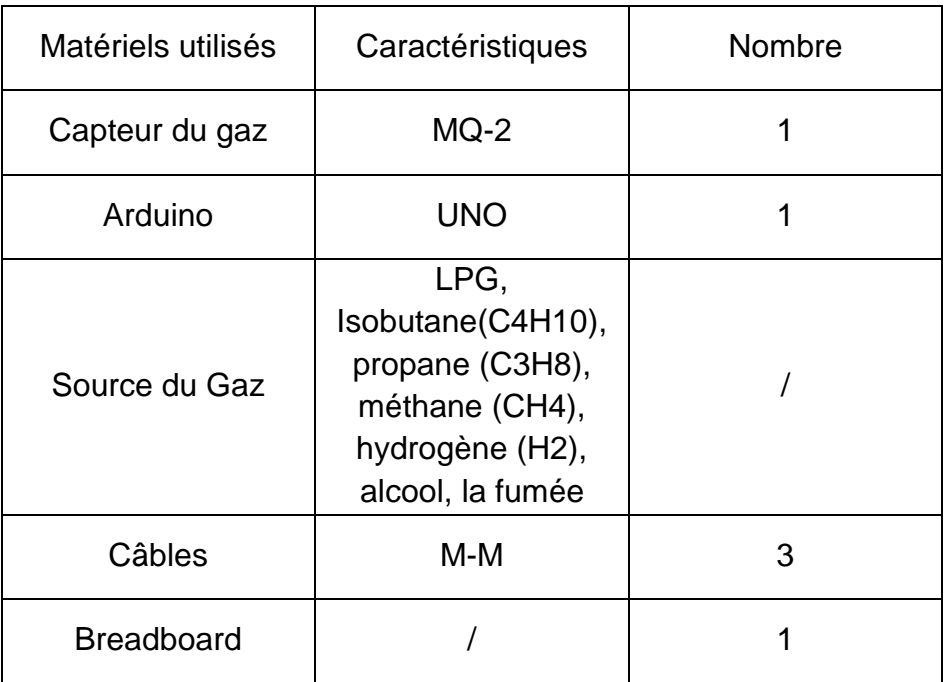

*Tableau 3.1***.** Matériels utilisés pour le système de la détection du Gaz

# <span id="page-49-1"></span>**3.1.2 Câblage du matériel**

Pour la réalisation de cette simulation nous avons utilisé un buzzer, deux résistances, une carte Arduino, un capteur de gaz, une LED rouge et une breadboard.

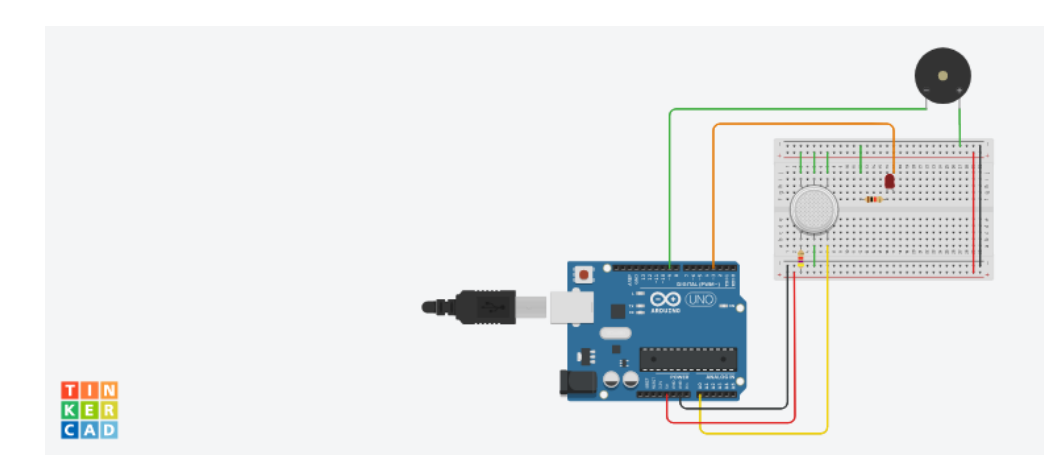

*Figure 3.1.* Simulation d'un détecteur de gaz.

# <span id="page-50-0"></span>**3.1.3 Réalisation pratique**

Pour réaliser ce système, nous avons relié le VCC du capteur avec la pin 5 V d'Arduino, le GND du capteur avec la pin GND d'Arduino et le AO du capteur avec la pin A1 d'Arduino.

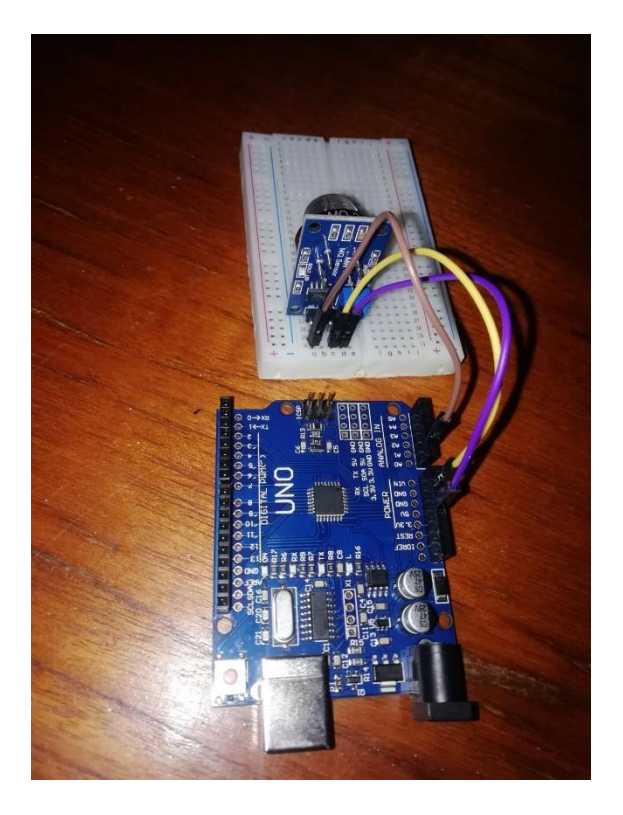

*Figure 3.2.* Détecteur de gaz.

# <span id="page-50-1"></span>**3.1.4 Commentaires**

Notre système peut détecter le GPL, l'isobutane (C4H10), le propane (C3H8), le méthane (CH4), l'hydrogène (H2), l'alcool, la fumée.

Dans le cas normal, la LED rouge est allumée comme indicateur de manque de gaz.

En cas de fuite de gaz, notre système peut envoyer une alerte au résident par un feu vert et envoyer un message vocal sur le smartphone grâce à l'application.

Comparé à un détecteur d'incendie, ce système est préventif. Le système est relativement peu coûteux, de petite taille et peut facilement être installé dans les cuisines [30].

Pour de demander le degré de concentration de gaz on dit « اكثف عن الغاز ».

En cas ou le degré de gaz surpasse la norme (500°), on reçoit un alerte « ارتفاع :تحذير « !مستوى الغاز

## <span id="page-51-0"></span>**3.2 Détection de température et d'humidité**

DHT11 est un capteur d'humidité et de température. Il peut être utilisé à la fois comme capteur d'humidité et de température. On peut trouver 2 types de capteurs DHT11 sur le marché. L'un est à 4 broches et l'autre à 3 broches. Dans le capteur DHT11 à 3 broches, une résistance de 10k Ohm est déjà ajoutée à l'intérieur du module. La tension de fonctionnement de ce module est de 3,3 V.

#### <span id="page-51-1"></span>**3.2.1 Matériels utilisés**

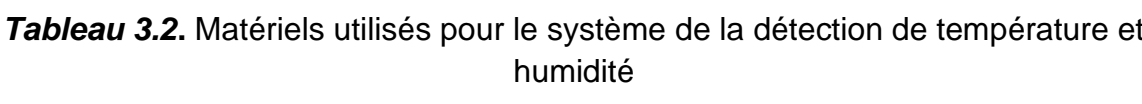

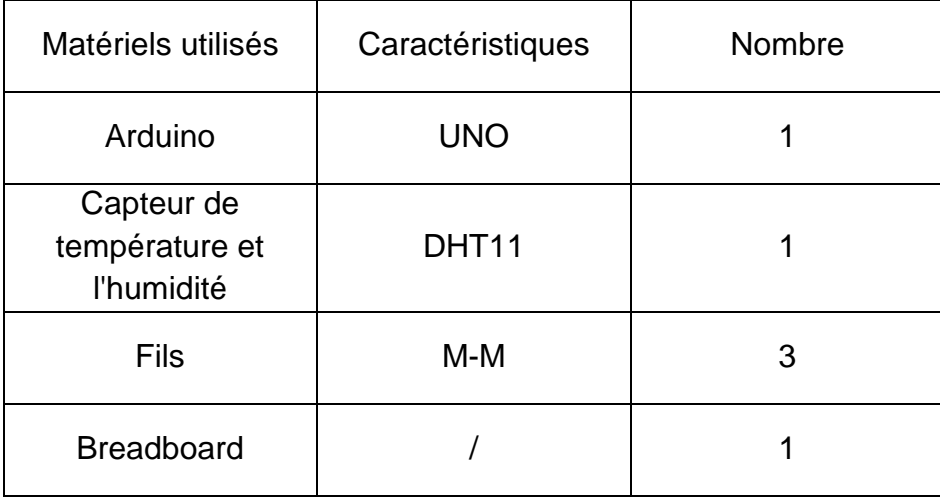

#### <span id="page-51-2"></span>**3.2.2 Câblage du matériel**

Le capteur DHT22 a une meilleure résolution et une plage de mesure de température et d'humidité plus large. Cependant, c'est un peu plus cher et on ne peut pas demander des lectures qu'avec un intervalle de 2 secondes. Le DHT11 est légèrement moins cher, a une portée plus courte et est moins précis. Mais on peut obtenir des lectures du capteur pour chaque seconde[31].

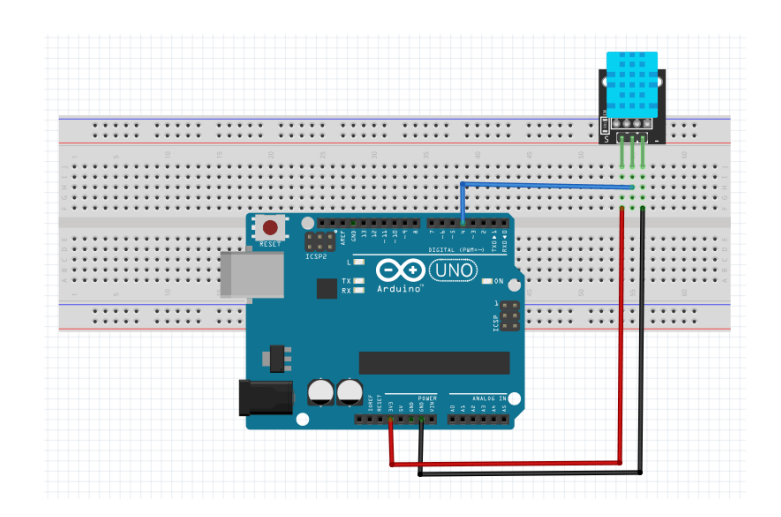

*Figure 3.3.* Câblage détecteur de température et humidité.

#### <span id="page-52-0"></span>**3.2.3 Réalisation pratique**

Nous devons d'abord inclure la bibliothèque DHT11 dans notre code Arduino.

Dans notre cas, nous avons utilisé 5V au lieu de 3,3V. Nous n'aurons pas de problème car nous avons utilisé Arduino, car RPI avec des broches GPIO logiques 3,3V connectées à DHT11 alimenté en 5V peut causer le problème de "verrouillage" et faire détruire le RPI.

Le verrouillage« latch up »est un type de court-circuit qui peut se produire dans un circuit intégré (CI). Il s'agit de la génération par inadvertance d'un chemin à faible impédance entre les rails d'alimentation d'un circuit MOSFET, déclenchant une structure parasite qui perturbe le bon fonctionnement de la pièce, pouvant même conduire à sa destruction en raison de surintensité. Le verrouillage peut entraîner un dysfonctionnement des circuits ou une consommation excessive d'énergie.

La configuration de la broche du capteur DHT11 est, la broche la plus à gauche est 5V (VCC), la broche du milieu est sortie, la broche la plus à droite est Masse. Dans le code suivant, nous avons déclaré la broche numérique 2 pour obtenir les données du capteur. Nous devons donc connecter la broche de sortie du capteur DHT11 à la broche numérique 2 d'Arduino.

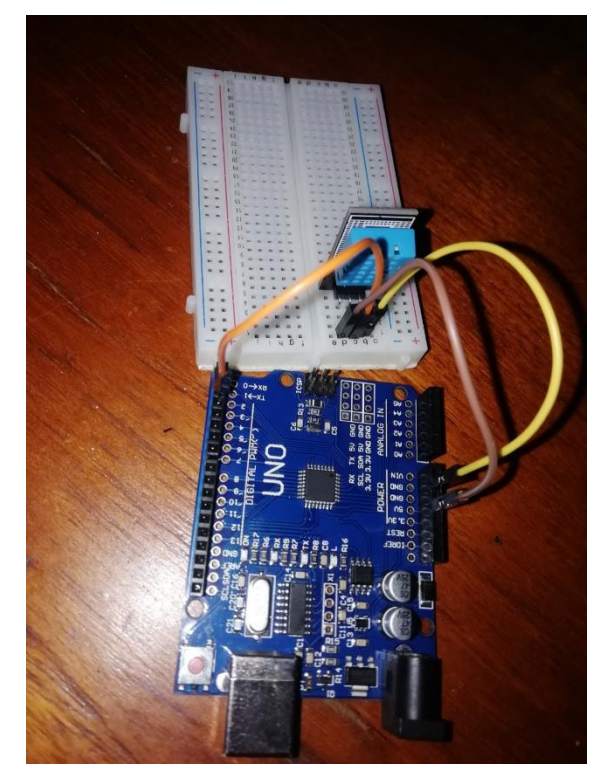

*Figure 3.4.* Détecteur de température et l'humidité.

# <span id="page-53-0"></span>**3.2.4 Commentaires**

En utilisant la commande vocale on peut connaître la température et l'humidité de la salle, on dit la phrase « الحراره درجه اقرا« .

Lorsqu'on dit « الحراره درجه اقرا«, l'application nous informe de la température

# <span id="page-53-1"></span>**3.3 Commande vocale**

# <span id="page-53-2"></span>**3.3.1 Matériels utilisés**

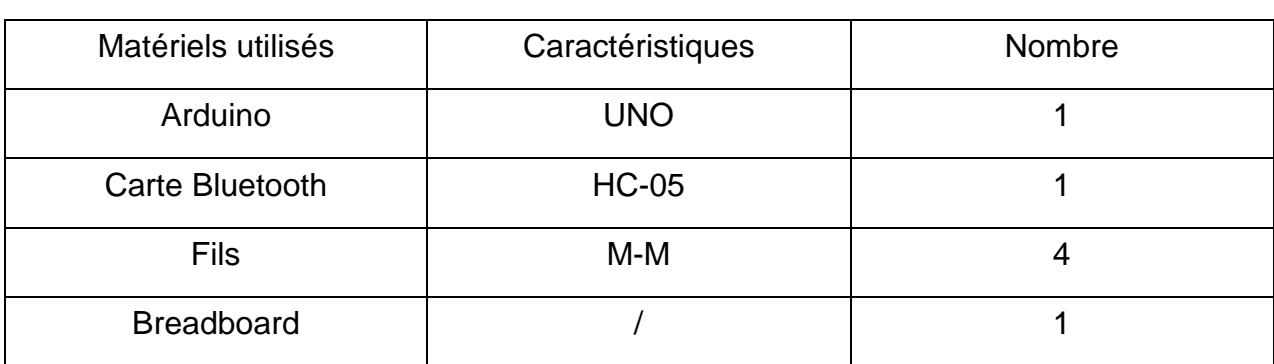

#### **Tableau 3.3. Matériels utilisés pour la commande vocale.**

# <span id="page-54-0"></span>**3.3.2 Câblage du matériel**

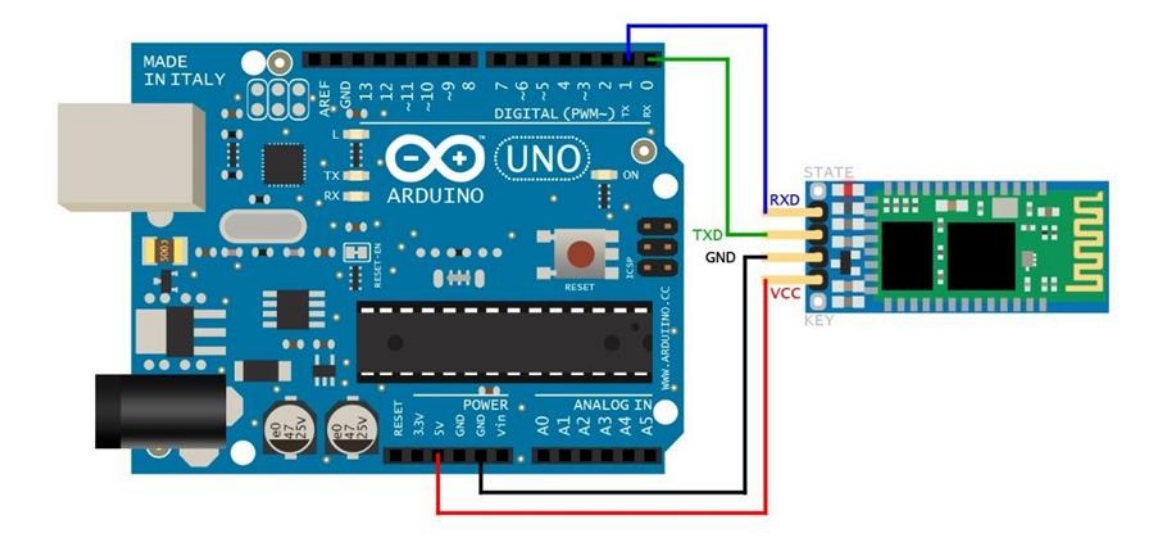

*Figure 3.5.* Câblage de la carte Bluetooth avec Arduino UNO.

# <span id="page-54-1"></span>**3.3.3 Réalisation pratique**

Pour ajouter Bluetooth à un Arduino, vous devez ajouter le code / croquis approprié et le télécharger. Après cela, vous pouvez commencer à communiquer via Bluetooth.

Pour câbler un module Bluetooth HC-05 avec un Arduino :

- Branchez le module Bluetooth dans la breadboard à droite de l'Arduino.
- Connectez 5V à VCC sur le module Bluetooth.
- Connectez GND à GND sur le module Bluetooth.
- Connectez la broche RXD à TXD sur le module Bluetooth.
- Connectez la broche TXD à RXD sur le module Bluetooth.

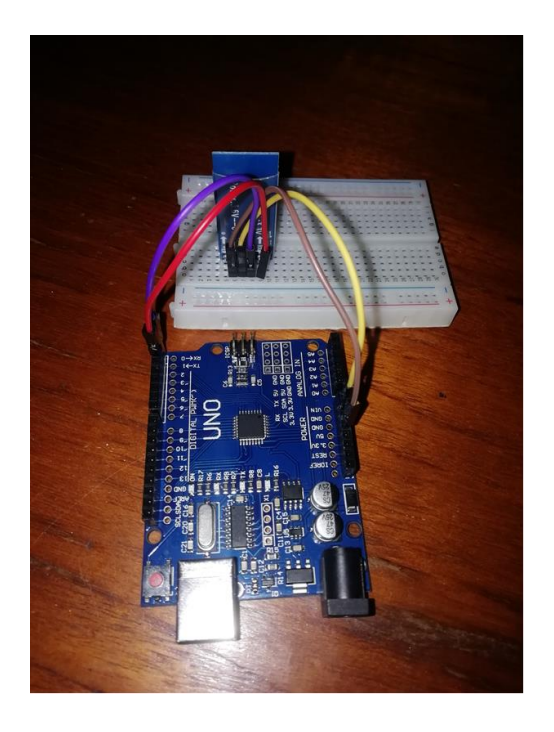

*Figure 3.6.* Commande vocale avec Arduino UNO.

### <span id="page-55-0"></span>**3.3.4 Commentaires**

En regardant la LED, nous pouvons savoir si la connexion est active ou non. S'il y a une connexion active, la LED sera allumée. La LED sera éteinte s'il n'y a pas de connexion.

La commande vocale est utilisée pour communiquer avec la maison intelligente.

L'application Bluetooth reçoit nos commandes vocales et les convertit en texte. Le texte converti est transféré au module Bluetooth qui a été connecté à Arduino pour recevoir les données de l'application Bluetooth. Sur la base du texte reçu, l'Arduino activera la broche numérique spécifique pour allumer le relais. Une fois le relais activé, l'appareil qui y est connecté est mis sous tension

# <span id="page-55-1"></span>**3.4 Commande des équipements**

Dans cette partie nous présentons comment contrôler les différents équipements de notre maison à l'aide de relais. Pour cela nous avons pris comme exemple deux lampes, un chargeur, un ventilateur.

# <span id="page-56-0"></span>**3.4.1 Matériels utilisés**

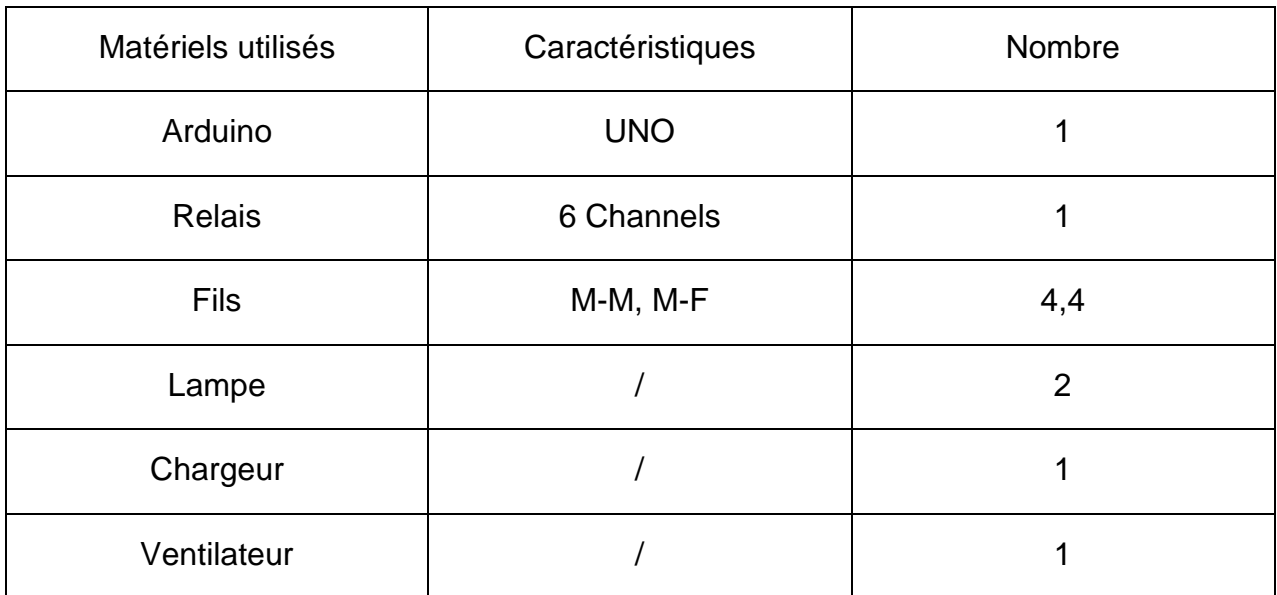

*Tableau 3.4***.**Matériels utilisés pour contrôler les équipements externes.

# <span id="page-56-1"></span>**3.4.2 Câblage du matériel**

Le câblage d'un module de relais dépend du module spécifique dont vous disposez. Cependant, la plupart des modules de relais ont une broche commune (COM), une broche normalement ouverte (NO) et une broche normalement fermée (NC). La broche COM est connectée à l'alimentation, la broche NO est connectée au périphérique à contrôler et la broche NC est connectée à la terre.

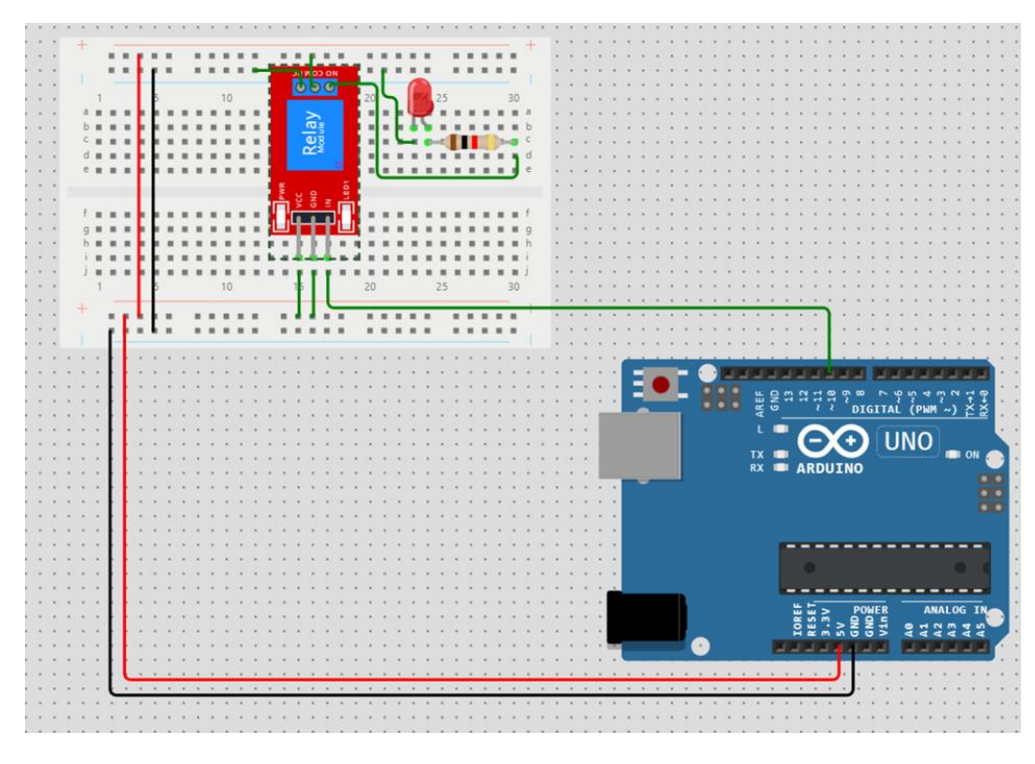

*Figure 3.7.* Câblage des relais.

# <span id="page-57-0"></span>**3.4.3 Réalisation pratique**

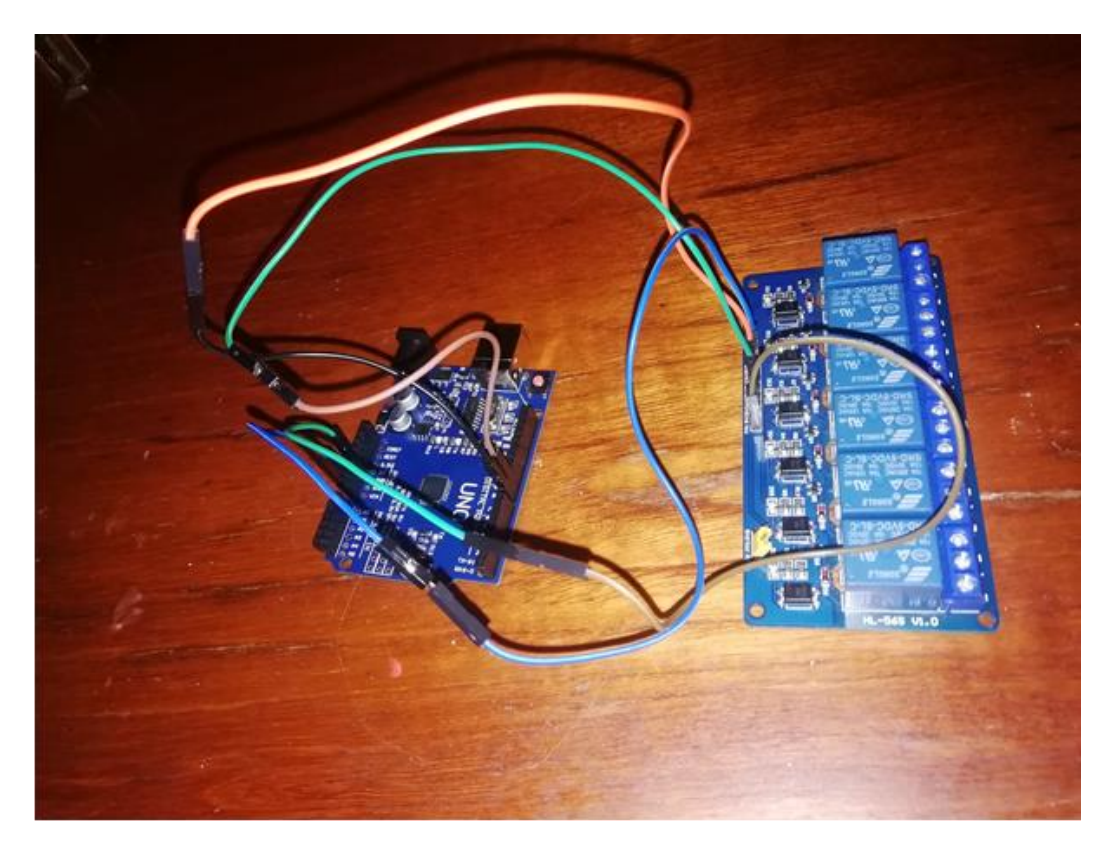

*Figure 3.8.* Câblage de relais.

#### <span id="page-58-0"></span>**3.4.4 Commentaires**

On utilise les relais pour contrôler tous les équipements

Pour contrôler les lampes :

- Lorsqu'on dit « األول المصباح شغل«, la première lampe s'allume
- Lorsqu'on dit « اغلق المصباح الأول », la première lampe s'arrête
- Lorsqu'on dit « الثاني المصباح شغل«, la deuxième lampe s'allume
- Lorsqu'on dit « الثاني المصباح اغلق« , la deuxième lampe s'arrête

Pour contrôler le chargeur :

- Lorsqu'on dit « الهاتف اشحن«, le chargement commence
- Lorsqu'on dit « الشاحن اوقف« , le chargement s'arrête

Pour contrôler le ventilateur :

- Lorsqu'on dit « المروحة شغل«, l'activation de ventilateur
- Lorsqu'on dit « المروحة غلق«, le chargement s'arrête

Pour chaque commande nous recevons une réponse qui confirme la bonne réception, en cas de mauvaise réception reçoit le message « المحاولة أعد « afin que nous renouvelons notre commande.

Nous pouvons ajouter les commandes en fonction de nos besoins.

# <span id="page-58-1"></span>**3.5 Application Arduino voice control**

Arduino voice control c'est une application gratuite pour Android par Cem PEHLİVAN. C'est un programme qui nous permet de contrôler Arduino à l'aide de commandes vocales. Il fonctionne avec tous les Arduino prenant en charge le service vocal Bluetooth. Nous pouvons facilement l'installer en téléchargeant le fichier depuis Google Play. Pour commencer, installons d'abord le programme sur notre téléphone. L'installation est très simple et les étapes ci-dessous nous guiderons tout au long du processus d'installation. Une fois le programme installé, nous sommes prêts à communiquer via les Arduino intégrés. Le programme a été conçu de manière à être facile à utiliser et plusieurs commandes sont disponibles. Nous pouvons utiliser le programme pour allumer ou éteindre les Arduino, régler la luminosité des LED, régler la position d'affichage et régler la couleur de l'affichage. Nous pouvons également modifier et régler le volume de la commande vocale [32].

Cette application utilise Google assistant comme un intermédiaire pour communiquer avec l'utilisateur.

# <span id="page-59-0"></span>**3.6 Google assistant**

Google Assistant est une application logicielle d'assistant virtuel développée par Google qui est principalement disponible sur les appareils mobiles et domotiques. Basé sur l'intelligence artificielle, Google Assistant peut engager des conversations bidirectionnelles [33], contrairement à l'assistant virtuel précédent de l'entreprise, Google Now.

De Android, iOS, et les téléviseurs intelligents aux haut-parleurs intelligents dédiés et les appareils d'affichage, Assistant vocal AI de Google est partout. Google Assistant est le moyen le plus intelligent de contrôler les appareils et appareils intelligents connectés au Wi-Fi [34].

### <span id="page-59-1"></span>**3.7 Simulation**

#### <span id="page-59-2"></span>**3.7.1 Tinkercad**

Tinkercad est une application Web gratuite pour la conception 3D, l'électronique et le codage. C'est un simulateur en ligne qui nous permet de concevoir et de simulerdes circuits à l'aide d'Arduino. Nous pouvons l'utiliser pour concevoir et simuler des circuits avec divers composants tels que des résistances, des condensateurs, des LED, etc. [35].

#### <span id="page-59-3"></span>**3.7.2 Wokwi**

Wokwi est un simulateur électronique en ligne que nous pouvons utiliser pour simuler Arduino, ESP32 et de nombreuses autres cartes, pièces et capteurs populaires. Nous pouvons l'utiliser pour concevoir de nouveaux projets de simulation Arduino Uno, les exécuter dans notre navigateur et partager notre code et nos schémas [36].

<span id="page-61-0"></span>Les activités de la vie privée deviennent économiquement importantes. Les consommateurs invertissent pour accroître leur qualité de vie, leur autonomie et leurs loisirs et l'acquisition d'appareils portables constitue une part de budget importante. Pour toutes ces activités, les capteurs sont des éléments essentiels pour le contrôle et la transmission des informations.

Le contrôle de la température, des lumières, des appareils électroménagers, des volets, ainsi que des consommations énergétiques, peut aujourd'hui être mis en œuvre dans les résidences et maisons individuelles de toutes tailles, quelle que soit leur localisation [30].

La domotique est une discipline qui vise à rendre les maisons intelligentes pour avoir une vie agréable. Avec l'évolution d'autres disciplines comme les réseaux mobiles et l'internet des objets (IOT), les maisons intelligentes vont devenir plus intelligente et communicantes.

Elle a ouvert de nouvelles possibilités telles qu'une meilleure maîtrise de l'environnement du consommateur, une meilleure gestion en matière de santé, de confort et de sécurité.

Dans ce cadre, nous avons essayé de développer un système domotique avec commande vocale pour cela on a utilisé la carte Arduino uno comme cerveau du système, nous avons également exploité le protocole de communication sans fil Bluetooth carte HC-05 qui assure la liaison entre le système et l'application Android (Arduino voice control) que nous avons utilisé.

Nous avons également utilisé les deux sites de simulation Tinkercad et Wokwi là où nous avons rencontré un peu de difficulté car nous ne trouvions pas les mêmes

48

composants. Ces systèmes peuvent non seulement être utilisés dans la domotique, mais aussi dans les industries.

Ce mémoire nous a permis de juger notre capacité à travailler en groupe, mettre en valeur les connaissances déjà acquises et en acquérir d'autres.

# <span id="page-63-0"></span>**Programmation Arduino :**

#include<DHT.h>

```
String readString = "";
#defineled18
#defineled29
#defineled310
#defineled411
#definefan12
#definelamp113
#definelamp2 A0
#defineDHTPIN2 // DHT11 sensor data pin
#defineDHTTYPE DHT11 // DHT11 sensor type
#definegasSensor A1
DHT dht(DHTPIN, DHTTYPE);
voidsetup(){
  pinMode(led1, OUTPUT);
  pinMode(led2, OUTPUT);
  pinMode(led3, OUTPUT);
  pinMode(led4, OUTPUT);
  pinMode(fan, OUTPUT);
  pinMode(lamp1, OUTPUT);
  pinMode(lamp2, OUTPUT);
  digitalWrite(led1, LOW);
  digitalWrite(led2, LOW);
  digitalWrite(led3, LOW);
  digitalWrite(led4, LOW);
  digitalWrite(fan, LOW);
  digitalWrite(lamp1, LOW);
  digitalWrite(lamp2, LOW);
 Serial.begin(9600);
  dht.begin();
}
```

```
voidloop(){
 while(Serial.available()){
     char c = (char)Serial.read();
     readString += c;
  }
  if(readString.length()>0){
     if(readString == "dy) ("شغل المصباح الأول"){
       digitalWrite(lamp1, LOW);
       ;("تم تشغيل المصباح األول")print.Serial
     }
     \text{elseif}(\text{readString} == \text{``\text{``\textsf{``\textsf{``}}\textsf{''''}\textsf{''}}) \}.digitalWrite(lamp1, HIGH);
       5erial.print(" المصباح الأول");
     }
     \text{elseif}(\text{readString} == "d) "شغل المصباح الثاني" ==
       digitalWrite(lamp2, LOW);
       ;("تم تشغيل المصباح الثاني")print.Serial
     }
     \text{elseif}(\text{readString} == \text{m} = \text{else}اغلق المصباح الثاني" == ''
       digitalWrite(lamp2, HIGH);
       5erial.print("نم إطفاء المصباح الثاني");
     }
     }("شغل المروحه" == readString(elseif
       digitalWrite(fan, LOW);
       ;("تم تشغيل المروحة")print.Serial
     }
     }("اغلق المروحه" == readString(elseif
digitalWrite(fan, HIGH);
       ;("تم إطفاء المروحة")print.Serial
     }
     \text{elseif}(\text{readString} == "اشحن الهاتف" == "
       digitalWrite(led2, LOW);
       ;("تمت العملية بنجاح")print.Serial
     }
     \text{elseif}(\text{readString} == \text{""}] ("اوقف الشاحن")
       digitalWrite(led2, HIGH);
       Serial.print("حسنا;("
     }
     \text{elseif}(\text{readString} == "set"){
       float temperature = dht.readTemperature();
       5erial.print(" :درجة الحرارة");
       Serial.print(temperature);
       5erial.println(" "درجة مئوية");
     }
     \text{elseif}(\text{readString} == "الكشف عن الغاز" = ==
       int gas = analogRead(gasSensor);
       ;(" :مستوى الغاز")print.Serial
```

```
Serial.println(gas);
      if(gas >500){
        digitalWrite(led3, HIGH);
        ;("!تحذير: ارتفاع مستوى الغاز")println.Serial
      }
      else{
        digitalWrite(led3, LOW);
      }
    }
    else{
      ;("أعد المحاولة")print.Serial
      readString = "";
 }
 delay(100);
}
```
<span id="page-66-0"></span>Bibliographie

- [1] M. Tabaa, K. Alami, A. Dandache, Z. Benabbou, B. Chouri et K. Bousmar, «Initiation à la conception et réalisation d'un réseau de capteurs intelligent,» *Maison Intelligente,* p. 06, 18 10 2017.
- [2] E. Stambouli et R. Berbara, «Contrôle de maison à distance,» Université Saad Dahleb Blida , Algérie Blida, 2016-2017.
- [3] «CEA, L. d. (s.d.),» [En ligne]. Available: http://www.cea.fr/comprendre/Pages/nouvelles-technologies/essentiel-surdomotiquemaison- connectee.aspx. [Accès le 12 02 2023].
- [4] «DomotiConfort,» 2023. [En ligne]. Available: https://domoticonfort.fr/definition/histoire-domotique/. [Accès le 23 01 2023].
- [5] H. J.-P. D. S. B. A. e. X. Y. G. François, «Internet des objets,» 2018.
- [6] M. Boudellal, Smart home Habitat connecté, 361 installations domotiques et multimédia., Dunod., 2014.
- [7] «CEA. La domotique ou la maison connectée.,» 14 10 2016. [En ligne]. Available: https://www.cea.fr/comprendre/Pages/nouvelles-technologies/essentiel-surdomotique-maison-connectee.aspx.. [Accès le 07 04 2023].
- [8] S. BOURENANE, «Conception d'un habitat intelligent (smart house) : Domotique et confort labélisé à Souk Ahras, Algérie,» l'Université 08 Mai 1945 de Guelma Faculté des Sciences et de Technologie, Guelma Algérie , 2022.
- [9] N. Mehalaine , «Étude et réalisation d'un système intelligent pour la commande d'éclairage publique et surveillance de quelques paramètres atmosphériques,» UNIVERSITE LARBI BEN M'HIDIOUM EL BOUAGHI, Université Oum El Bouaghi, 2018.
- [10] R. Djehaiche, «researchgate,» [En ligne]. Available: https://www.researchgate.net/figure/Les-differents-domaines-dapplication-dusmart-home-II231-La-sante-La-Smart-House\_fig3\_351813888 . [Accès le 22 04 2023].
- [11] R. S. Tsopnang, «Smart house Project v1.1 cahier de charge fonctionnel,» TSOPNANG SAOUNDE ROMARIC SPÉCIALISTE EN DOMOTIQUE, Software Developer at jeduc Enterprise à jeduc Enterprise, 1 nov. 2017.
- [12] «1996-2023 McKinsey & Company,» 17 08 2022. [En ligne]. Available: www.mckinsey.com. [Accès le 29 04 2023].
- [13] «ZDNET,» [En ligne]. Available: www.zdnet.com . [Accès le 29 04 2023].
- [14] A. Gerber et J. Romeo, «IBM Developer,» 29 04 2023. [En ligne]. Available: www.developer.ibm.com. [Accès le 04 06 2017].
- [15] R. Juillet, «Bocasay,» 02 03 2022. [En ligne]. Available: www.bocasay.com . [Accès le 05 05 2023].
- [16] A. Mechraoui, «Co conception d'un système commandé en réseau sans fil à T'aide de réseaux bayé siens distribués,» Institut National Polytechnique de Grenoble INPG, 2010.
- [17] V. Tamizharasan, «GAS LEVEL DETECTION AND AUTOMATIC,» 2019. [En ligne].
- [18] «SIMAC Electronics GmbH Pascalstr.» 8, 47506 Neukirchen-Vluyn, [En ligne]. Available: www.joy-it.net.
- [19] [En ligne]. Available: https://arduino-france.site/.
- [20] [En ligne]. Available: www.pass-education.fr.
- [21] M. A. H. Salah, «Prof Info,» [En ligne]. Available: www.robotique.tech.
- [22] [En ligne]. Available: www.physique-chimie-college.fr .
- [23] «CircuitBread,» SwellFox project, Headquartered in Beautiful Downtown Boise, Idaho.
- [24] [En ligne]. Available: www.makeuseof.com .
- [25] «DHM Digital Hand Made,» [En ligne]. Available: www.dhm-online.com. [Accès le 08 07 2023].
- [26] S. Benmakhlouf et M. Amarouche, «MEMOIRE DE FIN D'ETUDES Commande intelligente de l'éclairage d'une maison,» ] Université Mohamed Larbi Ben M"hidi - Oum El bouaghi Faculté des Sciences et des Sciences Appliquées Département de génie électrique Filière d"Électronique, Oum El bouaghi.
- [27] A. Allan et C. D, Bleutooth Low Energy. D.C. projet pour Arduino,Raspberry Pi et smartphones., 2017.
- [28] D. Hertz, «HC-05 Datasheet | Bluetooth Transceiver Module,» 13 05 2019. [En ligne]. Available: www.maker.pro . [Accès le 07 05 2023].
- [29] «Arduino France,» 03 09 2021. [En ligne]. [Accès le 07 05 2023].
- [30] A. Migeon, Applications industrielles des capteurs (environment, agro-alimentaire, sécurité alimentaire, domotique, loisirs et télécommunications) Volume 1, Hermes Science Publications, 01/04/2009.
- [31] S. Santos. [En ligne]. Available: www.randomnerdtutorials.com. [Accès le 24 05 2023].
- [32] 26 03 2023. [En ligne]. Available: arduino-voice-control.fr.softonic.com. [Accès le 05 05 2023].
- [33] L. WALLACE, «The future is AI, and Google just showed Apple how it's done,» 05 10 2016. [En ligne]. Available: www.cultofmac.com. [Accès le 06 05 2023].
- [34] Rakesh, «700+ Google Assistant Voice Commands,» 05 03 2023. [En ligne]. Available: https://technastic.com/google-home-assistant-commands/ . [Accès le 06 05 2023].
- [35] «Autodesk,» [En ligne]. Available: www.tinkercad.com . [Accès le 25 05 2023].
- [36] [En ligne]. Available: www.wokwi.com . [Accès le 25 05 2023].